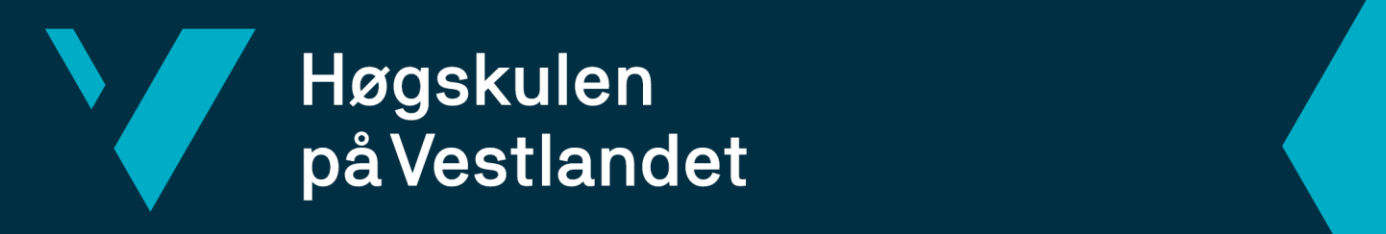

# **BACHELOROPPGAVE**

# VR-Eksponeringsterapi for Cynofobi VR-Exposure Therapy for Cynophobia

Fakultet for ingeniør- og naturvitskap

**Gruppe D20**

**Vilde Kristine Fossum, Julie Marie Schnell Heldal, Kathrine Hermansen og Malin Iversen**

DAT190 Fakultet for ingeniør- og naturvitenskap Institutt for datateknologi, elektroteknologi og realfag

Veileder: Harald Soleim Innleveringsdato: 4. Juni 2021

Vi bekrefter at arbeidet er selvstendig utarbeidet, og at referanser/kildehenvisninger til alle kilder som er brukt i arbeidet er oppgitt, *jf. Forskrift om studium og eksamen ved Høgskulen på Vestlandet, § 12-1.*

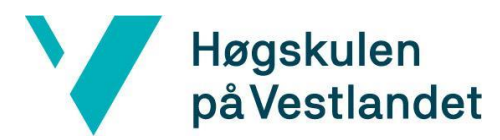

Institutt for datateknologi, elektroteknologi og realfag

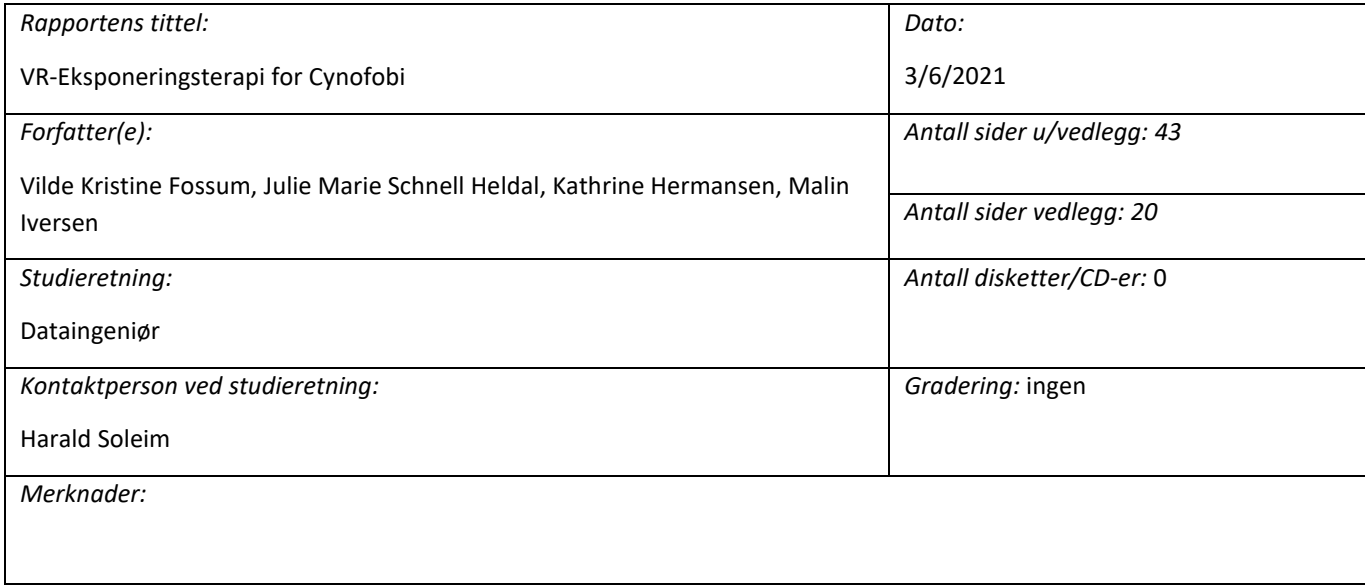

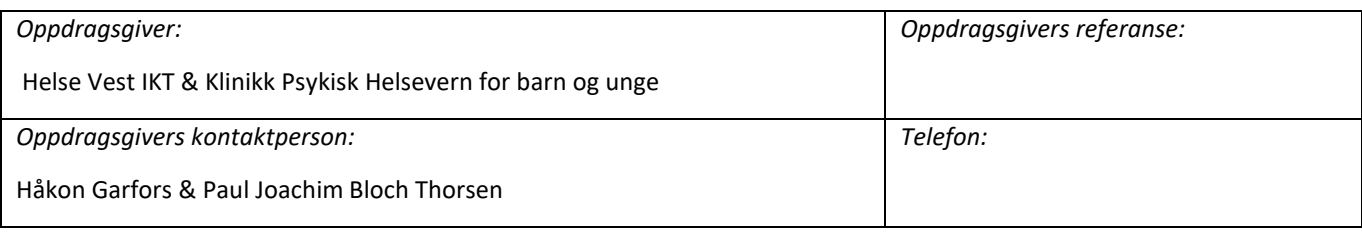

#### *Sammendrag/Summary:*

I "VR-Eksponeringsterapi for Cynofobi" ble det utviklet et program til bruk i eksponeringstrening i barne- og ungdomspsykiatrien. Programmet simulerer et møte med hund, og er et grunnlag for videreutvikling av både denne og/eller flere fobier. Ved å bruke virtuell simulering i trygge omgivelser kan pasienten opparbeide mestring og kontroll av angst i møte med fobien. Resultat fra brukertesting ved Haukeland Universitetssykehus tilsa at målet med prosjektet var nådd.

In the project "VR Exposure Therapy for Cynophobia" a program was developed for usage in exposure training in child and adolescent psychiatry. The program simulates an encounter with a dog, and is a basis for further development of both this and/or several phobias. By using virtual simulation in a safe environment, the patient can gain mastery and control of anxiety in the face of the phobia. The results from usability testing at Haukeland University Hospital indicated that the project goal had been reached.

 *Stikkord:*

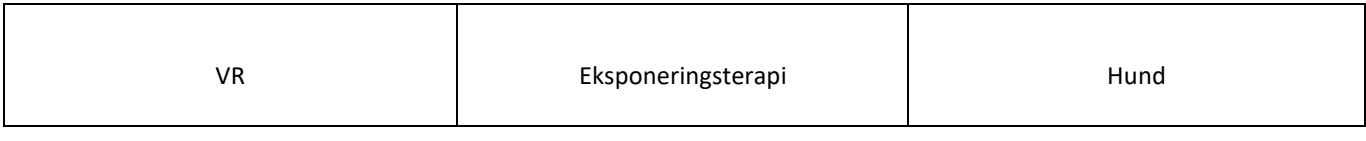

Høgskulen på Vestlandet, Fakultet for ingeniør- og naturvitskap Postadresse: Postboks 7030, 5020 BERGEN Besøksadresse: Inndalsveien 28, Bergen Tlf. 55 58 75 00 Fax 55 58 77 90 E-post: post@hvl.no Hjemmeside: [http://www.hvl.no](http://www.hvl.no/)

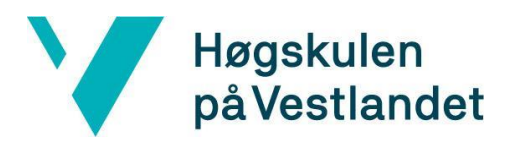

# <span id="page-2-0"></span>FORORD

Denne rapporten beskriver arbeidet gjort i bacheloroppgaven "VR-Eksponeringsterapi for Cynofobi". Prosjektet er gjennomført av Vilde Kristine Fossum, Julie Marie Schnell Heldal, Kathrine Hermansen og Malin Iversen.

Vi ønsker å takke:

- Veileder Harald Soleim, for gode råd og tilbakemeldinger, samt stort engasjement for oppgaven og gruppens velvære.
- Paul Joachim Bloch Thorsen, seksjonsoverlege og psykiater på Haukeland Sykehus, for å ha gitt oss nødvendig kunnskap og innsikt i behandlingen av fobi.
- Innovatører Håkon Garfors og Thomas Fiskeseth Larsen, for gode råd og hjelp med Unity.
- Lars Peder Bovim for tilgang til rehabiliteringslab til bruk i arbeidet vårt, hjelp med VRbriller og engasjement for oppgaven.
- Til slutt vil vi takke de fem flotte hundene som stilte opp til opptak av lyder til programmet. Takk til Kylling, Stilig og Pling i Norske Redningshunder og eier Lisbeth Ludvigsen. Takk til hundene til Paul Joachim - Flipp og Felix.

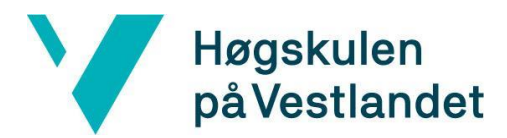

INNHOLDSFORTEGNELSE

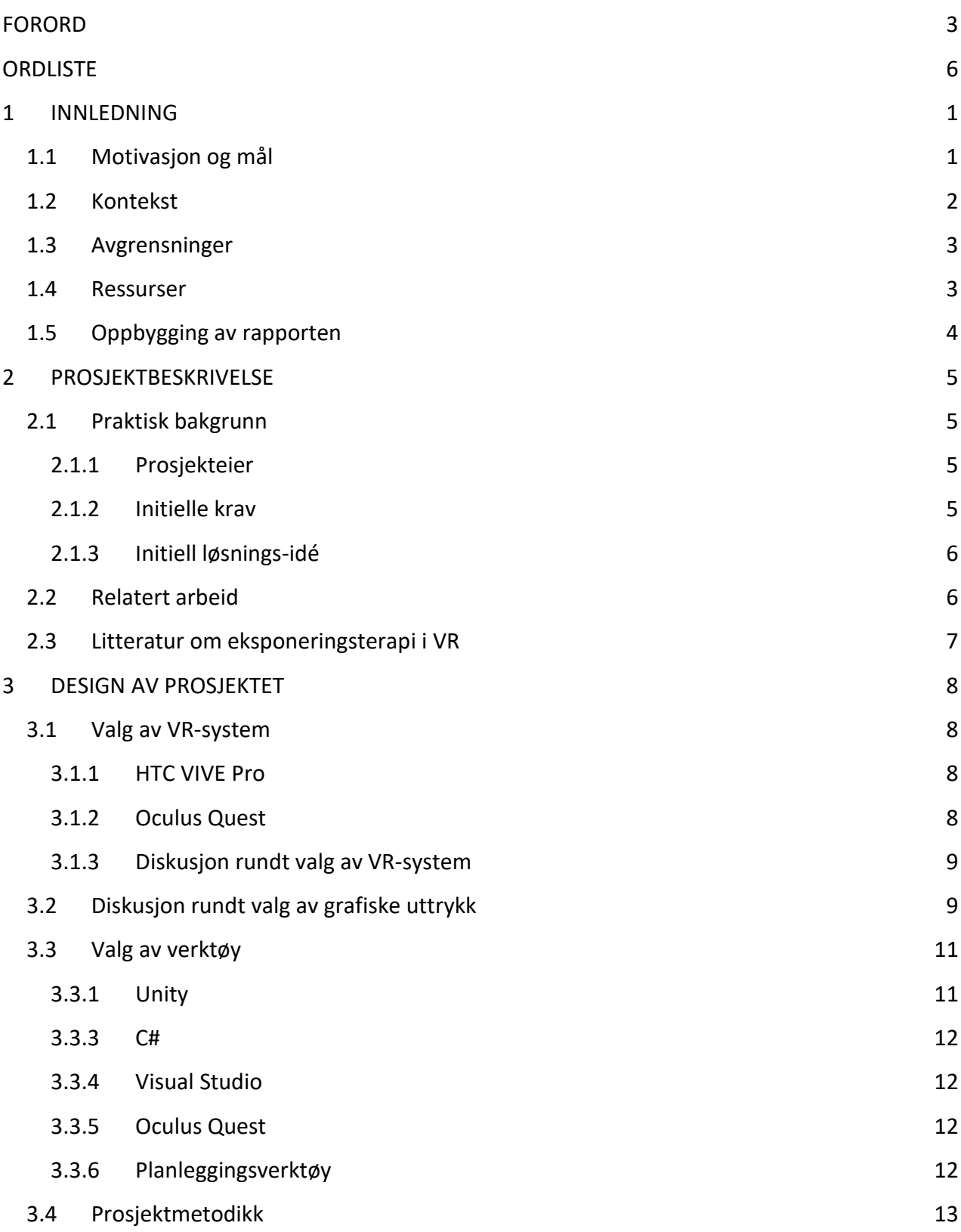

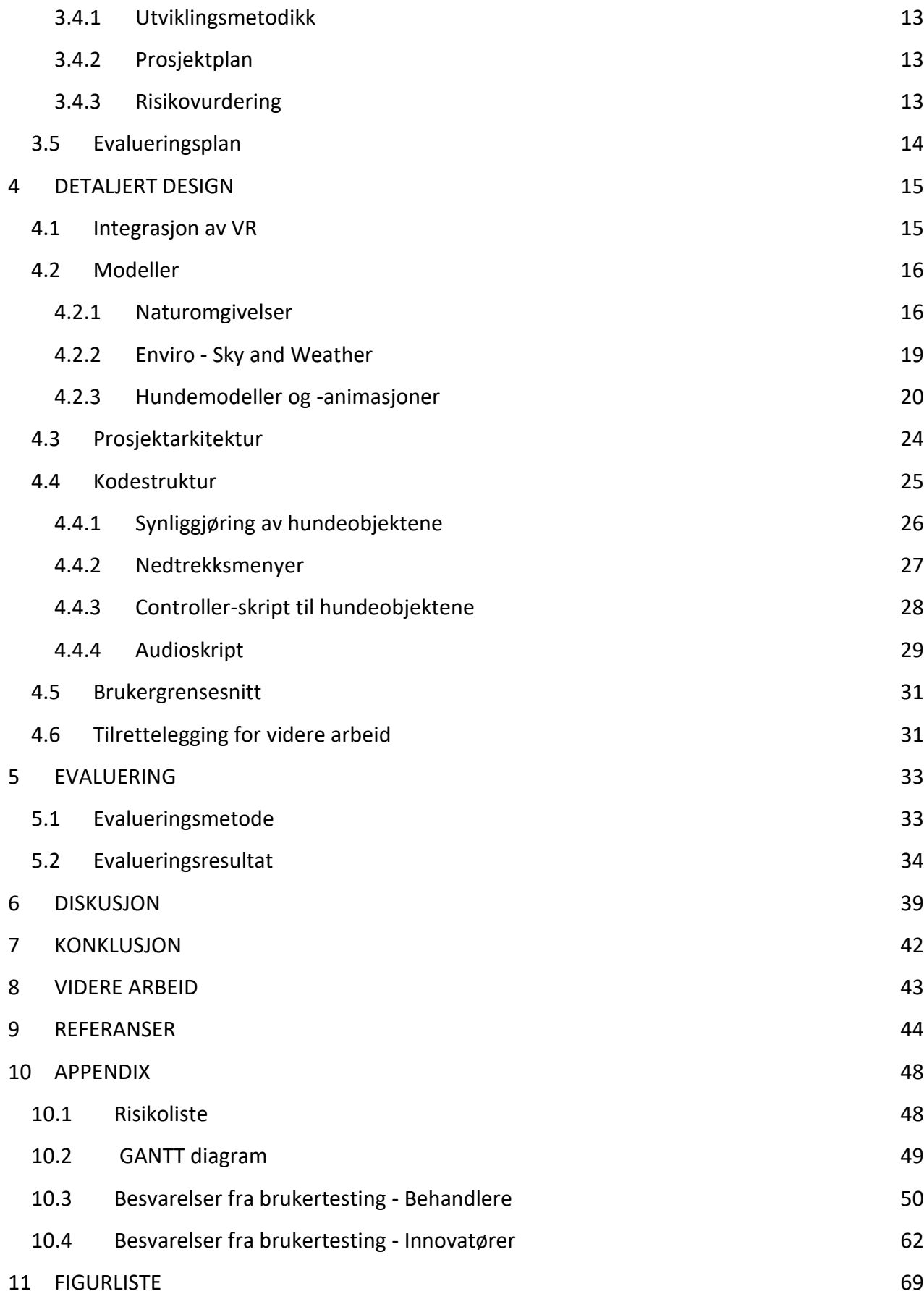

# <span id="page-5-0"></span>**ORDLISTE**

![](_page_5_Picture_120.jpeg)

![](_page_6_Picture_125.jpeg)

![](_page_7_Picture_52.jpeg)

# <span id="page-8-0"></span>1 INNLEDNING

Dette bachelorprosjektet har fått navnet "VR-Eksponeringsterapi for Cynofobi". Rapporten vil i dette kapittelet ta for seg motivasjon og mål, kontekst, avgrensninger og ressurser.

# <span id="page-8-1"></span>1.1 Motivasjon og mål

Spesifikke fobier er et av de vanligste helseproblemene i dagens samfunn og utvikles vanligvis i barndommen. Dette kan resultere i psykiske lidelser også senere i livet. Ofte fører det til en unngåelsesatferd og reduserer livskvalitet hos mange (Fobier, 2020). Kognitiv atferdsterapi (CBT), som inkluderer en eksponeringsbasert "one-session treatment" (OST)-tilnærming, er en effektiv behandlingsform for barn med spesifikke fobier. Nyere meta-analyser og studier viser en større effekt på resultatet av eksponeringsterapi enn andre teknikker innen CBT. Under kognitiv atferdsterapi får pasienten mer kunnskap om fobien sin og lærer gradvis å endre negative tankemønstre angående fobien. Dette gjør at eksponeringsterapi er svært betydningsfullt i CBT for behandling av angst og fobier hos barn (Farrel et al,. 2020).

Til tross for behandlingens effektivitet og støtte blant klinikere, er det likevel en lite implementert behandlingsmetode i samfunnet. Å utføre terapien i klinisk praksis kommer med utfordringer, samtidig som det å implementere eksponeringen kan komme med vanskeligheter. Årsaker til dette er blant annet mangelfull opplæring, at eksponeringsterapi for noen oppfattes som uetisk eller potensielt skadelig, og stresset som er assosiert med implementeringen. Eksponeringsterapi blir også vurdert av terapeuter som den vanskeligste CBT-strategien å levere/gjennomføre (Farrel et al,. 2020).

Utførelsen av behandlingsformen kan også møte på en del utfordringer, spesielt om det skal gjennomføres som OST. Tilgang til diverse elementer som kreves under implementasjon av fobitreningen, for eksempel tilgang på dyr, vann eller høyder, kan være problematisk å anskaffe for terapeutene i praksis. Det må i tillegg tas hensyn til trygge rammer og alle uforutsette konsekvenser som kan oppstå. Pasientens egne preferanser angående eksponeringsterapi er en viktig forutsetning for å utføre terapien. Det kan derfor være en utfordring om pasienten har negative holdninger til, og avskrekkes fra, behandlingsformen. På grunnlag av disse utfordringene er det behov for nye tilnærminger, som for eksempel Virtual Reality(VR) for implementering av eksponeringsterapi, for å overvinne disse hindringene og samtidig beholde den terapeutiske verdien av behandlingsmetoden (Farrel et al,. 2020).

Prosjektet "VR-Eksponeringsterapi for Cynofobi" består av en simulering som inneholder et scenario i en park med en hund. Behandler har på forhånd og/eller underveis - ut ifra behandlingsforløp - bestemt ut fra ulike parametere hvordan atferd til hunden skal utspille seg. Pasienten selv har ingen kontroll over styringen av atferd over hund, slik at situasjonen oppleves mest mulig virkelig for vedkommende. Hensikten er at pasienten skal få kontroll på følelsen av angst i situasjonen som oppleves og kan ta dette med seg videre når lignende situasjoner oppstår.

Å forberede en time med virkelig eksponeringsterapi er tidkrevende og ressurskrevende. Behandler kan ikke kontrollere hvordan hunden skal oppføre seg til enhver tid, noe som vil være lettere å planlegge og håndtere ved VR-simulering. Det åpner i tillegg opp for en mer positiv holdning til behandlingsformen av pasienter, ettersom eventuelle fryktede skader av pasient blir ikke-eksisterende. Guri Holgersen, behandler ved klinikk psykisk helsevern for barn og unge på Haukeland, har vært i kontakt med pasienter om denne behandlingsformen og bekrefter at tilbakemeldingene er positive (Røen, 2019).

Målet for dette prosjektet er å utvikle et minste brukbare produkt av et VR-miljø for å simulere møte med hund i behandling av cynofobi-pasienter i barne- og ungdomspsykiatrien, og med dette svare på følgende problemstilling: Hvordan kan man bruke VR-teknologi for å utvikle et verktøy som kan brukes til eksponeringsterapi i behandling av cynofobi?

# <span id="page-9-0"></span>1.2 Kontekst

Ved klinikk for Psykisk Helsevern for barn og unge (PBU), ved Haukeland Universitetssykehus (HUS), ønskes det å utvide potensialet for nye behandlingsmetoder innen fobi-trening. Eksponeringsterapi er en aktiv behandlingsform innen klinisk psykologi og psykiatri hvor pasienten kan utsettes for sin fobi i trygge og kontrollerte omgivelser (Straume, 2020). Ved å bruke VR-teknologi gis det en unik mulighet til å effektivisere denne behandlingsformen betraktelig gjennom direkte eksponering med samtaleterapi. Det finnes derfor et behov for å utvikle et VR-basert verktøy som kan brukes til eksponeringsterapi.

Prosjektet er et samarbeidsprosjekt mellom PBU, Helse Vest IKT og Institutt for datateknologi, elektroteknologi og realfag ved Høgskulen på Vestlandet (HVL). Prosjektet er laget som et masterprosjekt, men er også utgitt som et bachelorprosjekt hvor bachelorgruppen kunne velge hvilken fobi programmet skulle ta for seg. Prosjektets gruppe har bestått av fire bachelorstudenter ved Høgskulen på Vestlandet. Studentene studerer alle bachelorprogrammet for Dataingeniør.

## <span id="page-10-0"></span>1.3 Avgrensninger

Oppdragsgiver ga gruppen mye spillerom til å komme med idéer om hvordan programmet skulle utformes, som videre enten ble godkjent eller ikke av dem. Hvilke angstlidelser/fobier det skulle lages VR-eksponeringsterapi for og hvilke parametere programmet skulle inneholde, var eksempler på valg gruppen fikk komme med idéer til. Gruppen valgte å avgrense oppgaven til én fobi, grunnet kort tidsfrist. Valget falt på cynofobi, fobi mot hunder, som var et av forslagene til oppdragsgiver. Det ble laget én scene, hvor avgrensningene ble å kunne variere hunderase, avstand til hund, atferd til hund og skille mellom natt/dag. Dette kom gruppen fram til etter samtaler med oppdragsgiver, som ønsket valgmuligheter i scenen kontra flere ulike scener.

### <span id="page-10-1"></span>1.4 Ressurser

Høgskulen på Vestlandet bidro med de ressursene som var nødvendig for å utvikle prosjektet. Dette inkluderte to datamaskiner, fire dataskjermer, to sett med Oculus Quest VR-briller og arbeidsrom. Av programvare ble Unity og Visual Studio brukt for utvikling av programmet. Programmet hadde behov for å implementere realistiske modeller, som ble kjøpt inn av ressurspersoner ved Helse Vest IKT.

Det var tilgang på flere ressurspersoner, både interne fra HVL og eksterne fra Helse Vest IKT og PBU. Intern veileder var Harald Soleim, høyskolelektor for HVL. Eksterne ressurser var innovatørene Håkon Garfors og Thomas Fiskeseth Larsen, samt seksjonsoverlege og psykiater Paul Joachim Bloch Thorsen. Teknologien som ble brukt var ny for gruppen, og det var derfor en heldig situasjon at det ble opprettet dialog med andre bachelor- og masterstudenter, samt tekniske innovatører. Gruppen manglet kompetanse innenfor psykiatrien og hadde derfor et behov for denne kompetansen hos ressurspersoner.

På grunn av Covid-19 situasjonen ble Zoom og Microsoft Teams flittig brukt for kommunikasjon med oppdragsgiver og ressurspersoner. For kommunikasjon med intern veileder ble e-post og fysiske møterom brukt. Innad i gruppen ble det brukt:

- Facebook Messenger for kommunikasjon.
- Google Drive for fildeling.
- Unity Teams for kode-kommunikasjon.

● Arbeidsrom F327 på Høgskulen på Vestlandet og husstand til gruppemedlem for utvikling og planlegging.

# <span id="page-11-0"></span>1.5 Oppbygging av rapporten

Denne rapporten følger en standard mal utlevert av HVL. Rapporten er delt inn i 11 kapitler, der de ulike kapitlene har hvert sitt fokusområde.

**Kapittel 1 - Innledning**: Forteller om kontekst, problemstillingen og målet til prosjektet. Forklarer hva som er motivasjon til prosjektet; hvorfor det er viktig, og for hvem.

**Kapittel 2 - Prosjektbeskrivelse**: Forteller hvorfor prosjektet er viktig for oppdragsgiver og om oppdragsgivers initielle krav og idéer til prosjektet. Opplyser om forkunnskaper og kompetanse prosjektet krever.

**Kapittel 3 - Design av prosjektet**: Diskuterer valg av verktøy og grafisk utforming. Forklarer hvordan selve prosjektet er organisert og planlagt, hvordan risiko er vurdert og hvordan resultatet blir evaluert på slutten av prosjektet.

**Kapittel 4 - Detaljert design**: Beskriver hvordan hvert trinn av prosjektresultatene oppnås.

**Kapittel 5 - Evaluering:** Overblikk over ulike metoder som er brukt til evaluering av resultatet og hvilke metoder som er brukt for å for å sikre resultater med høy kvalitet. **Resultater:** Forteller hvordan evalueringsresultater bidrar til det overordnede målet.

**Kapittel 6 - Diskusjon**: Beskriver konsekvensene av de valgte tilnærmingene på de oppnådde resultatene. Drøfter hvordan valgene for prosjektet (begrensninger, tilnærminger, strategier osv.) har påvirket resultatene og hvilke valg som ville blitt gjort annerledes om prosjektet skulle gjøres på nytt.

**Kapittel 7 - Konklusjon**: Et sammendrag av selve prosjektets mål. Drøfting hvorvidt det initielle målet ble nådd.

**Kapittel 8 - Videre arbeid**: Hva som kan utvikles videre.

**Kapittel 9 - Referanser:** En oversikt over alle kilder brukt til å finne informasjon til prosjektet.

**Kapittel 10 – Appendix:** Risikolisten, GANTT-skjema, besvarelser fra brukertestingen og en liste med innkjøpte modeller.

**Kapittel 11 – Figurliste:** En oversikt over alle figurer med kilder.

# <span id="page-12-0"></span>2 PROSJEKTBESKRIVELSE

Oppgaven som ble tildelt var å utvikle et program i Unity som kunne brukes i behandling av fobier i form av eksponeringsterapi. Dette kapittelet omhandler prosjektets eier, hvilke krav som ble stilt og gruppens initielle løsningsidé. Det vil også ta for seg relatert arbeid til prosjektet og litteratur om problemstillingen.

# <span id="page-12-1"></span>2.1 Praktisk bakgrunn

#### <span id="page-12-2"></span>2.1.1 Prosjekteier

Helse Vest IKT er et aksjeselskap og leverer alle IKT- tjenester til spesialhelsetjenesten i Helse Vest (Helse Vest IKT, 2021). PBU hos Helse Bergen gir spesialiserte helsetilbud for barn og unge med psykiske vansker, blant annet for angstlidelser (Helse Bergen, n.d.). Prosjekteierne er Helse Vest IKT og PBU, som samarbeider om prosjektet.

VR blir allerede brukt i opptrening av fagpersoner iblant annet psykiatrien i Helse Sør-Øst, og nå vil Haukeland sykehus bruke VR i behandling av unge psykosepasienter (Baksaas, 2020). Siden 2018 har Helse Vest IKT arbeidet med å utvikle VR-teknologi som kan brukes i behandling av pasienter. Figur 1 er en skjermdump tatt av Helse Vest IKT sin nettside som viser VRapplikasjoner de kan bruke i behandling. De bruker også bachelorstudenter til å utvikle noen av sekvensene. I deres VR-lab er det flere muligheter for VR-assisterte behandlingsmetoder, som behandling av høydeskrekk og trening på forskjellige sosiale settinger (Røen, 2019).

![](_page_12_Picture_6.jpeg)

Denne VR-appen er designa av Samsung for å hjelpe deg med å handtere høgdeskrekk. I denne versjonen blir du eksponert for tre utendørsscenarioer: Heis, skywalk og eit virtuelt tårn. Alle desse har eit rikt 360 graders perspektiv.

Landscapes Denne VR-appen er designa av Samsung for å hjelpe deg med å handtere høgdeskrekk.

![](_page_12_Picture_9.jpeg)

Fear of public speaking -**Business Life** 

Denne VR-appen er designa av Samsung for å hjelpe deg med å handtere frykta for å snakke i offentlegheita.

![](_page_12_Picture_12.jpeg)

Fear of public speaking -**Personal Life** 

Denne VR-appen er designa av Samsung for å hjelpe deg med å handtere frykta for å snakke i offentlegheita.

*Figur 1: Helse Vest IKT sin nettside som viser VR-applikasjoner som kan brukes i behandling.*

#### <span id="page-12-3"></span>2.1.2 Initielle krav

Prosjektoppgaven kom med klare mål. Det skulle utvikles et program i Unity som omhandlet eksponeringsterapi for barn og unge. Programmet skulle fungere med alle typer VR-briller, men hovedsakelig HTC VIVE Cosmos, som de bruker på VR-laben til HUS. Gruppen fikk utdelt en liste

med ønskede fobier fra oppdragsgiver, og valgte selv en fobi de ville ha ut ifra denne listen. Dette valget falt på cynofobi. Etter møter med oppdragsgiver og psykiater hos PBU ble det bestemt at programmet skulle inneholde dynamiske parametere som kunne endre miljøet og modellene. Parameterne skulle kunne justeres av behandler. Kravene til disse parameterne var:

- Å kunne endre atferd til hund
- Å kunne endre rase til hund
- Å endre avstand fra pasient til hund
- Endre tid på døgnet

#### <span id="page-13-0"></span>2.1.3 Initiell løsnings-idé

Basert på de initielle kravene kom gruppen frem til en løsning. Idéen var at det skulle utvikles et VR-program i Unity hvor pasienten skulle møte to ulike hundemodeller i et simulert parkmiljø. Modellene skulle ha fire dynamiske parametere som behandleren kunne justere og endre på ut ifra pasientens reaksjoner. Pasienten skulle forholdsvis kun stå og oppholde seg i det samme området, men med mulighet for å bevege seg frem og tilbake om ønskelig. Både samarbeidsteamet og gruppen var enige om at programmet skulle være virkelighetsnært, da dette er viktig for pasientens brukeropplevelse. Dette inkluderte modeller som oppfører seg som vanlige hunder, gjerne med realistiske lyder og bjeffing. Scenen skulle inneholde trær, gress, blomster etc. for å simulere et parkmiljø, men ikke inneholde unødvendige distraksjoner.

Standardspråket til skript-programmering i Unity er C#. Gruppen hadde tidligere erfaring med programmeringsspråket. Valg av VR-briller falt på HTC VIVE PRO fordi det var de gruppen først ble tildelt av veileder. VIVE PRO har fått rykte på seg som 'den mest dyktige maskinvaren for VR' (Van Camp, 2018), og inneholder VR-briller, to håndholdte bevegelseskontroller og to bevegelsessporings-basestasjoner som må monteres. Et viktig krav fra arbeidsgiver var at programmet skulle kjøres på flere trådløse VR-briller, derfor fikk prosjektet integrert både Oculus og VIVE i Unity via SteamVR.

## <span id="page-13-1"></span>2.2 Relatert arbeid

Eksponeringsterapi med VR er en effektiv behandling for angst som har potensiale til å hjelpe terapeuten med opplæring, evaluering og tilsyn, og kan gi pasienten en fysiologisk og stemningsfull opplevelse (Boeldt et al., 2019). Likevel har VRET, Virtual Reality Exposure Therapy, ennå ikke sett implementering i stor skala i kliniske omgivelser eller som et forbrukerprodukt (Lindner et al., 2019). Det finnes aktører i privat helsesektor som tilbyr VR-behandling i eksponeringsterapi, deriblant Human Solution og VR-klinikken (VR-klinikken, 2020) (Human Solution, 2021). Det finnes lite informasjon om VRET-behandling innen offentlig helsesektor, men Helse Vest startet høsten 2019 med å teste ut behandling med VR. I tidligere faser var fokuset til

Helse Vest og Helse Bergen på barn og unge, og da spesielt psykosepasienter (Røen, 2019). Videre har det utviklet seg til å omhandle flere psykiske lidelser. I den forbindelse har Jarle Helle, dataingeniør og masterstudent ved Høgskolen på Vestlandet, jobbet med en masteroppgave som tar i bruk VR-teknologi i behandling av klaustrofobi.

# <span id="page-14-0"></span>2.3 Litteratur om eksponeringsterapi i VR

Eksponeringsterapi i VR blir stadig mer vanlig i behandling for angst og spesifikke fobier. Det er derimot en mangel på meta-analyser og studier som forbedrer forståelsen av den kliniske betydningen av angstreduserende utfall etter VRET (Parsons, Rizzo, 2008).

Store deler av forskningen på VRET består av studier og åpne kliniske tester, men anmeldelser av den første VRET-forskningen har konkludert med at det finnes et godt potensial for VRET som behandlingsmetode for spesifikke fobier. Denne forskningen begrunnes blant annet med tidlige beviser for at VRET gir bedre resultater enn imaginær eksponering, at VRET gir likeverdige resultater som eksponering i det virkelige liv (in vivo), og er et pragmatisk attraktivt alternativ. Videre er det flere studier som viser lovende resultater ved bruk av VRET mot sosiale angstlidelser og posttraumatisk stresslidelse (PTSD). Et viktig aspekt i funnene av disse undersøkelsene er at det ikke er tatt tilstrekkelig høyde for å tolke at en rekke andre faktorer, som alder, kjønn og etnisitet, kan ha innvirkning på for eksempel tilstedeværelse og angst- /fobivarighet. Samtidig har de aller fleste studiene rapportert om at prøvestørrelsene er små og at det er benyttet utilstrekkelig nullhypotese signifikanstesting. Dette vil si at det ikke er gjennomført nok tester til å kaste hypotesen om at endringer ikke påvirker utfallet (Parsons, RIzzo, 2008).

Det finnes flere studier som omhandler effekten av eksponeringsterapi i VR vs. in vivo-terapi. De forskjellige studiene omhandler i hovedsak sosial angst, akrofobi, araknofobi og flyskrekk. National Library of Medicine beskriver resultatet av ni inkluderte studier, som inkluderte 371 pasienter, hvor tilsvarende mengde VR-eksponering og eksponering in vivo ble gjennomført i terapi. Ved utregning av en effektstørrelse avslørte resultatet en liten, men ikke signifikant, forskjell i effektstørrelse mellom de to behandlingstypene. Unntakene var sosial angst, som favoriserte in vivo, og agorafobi som hadde en varierende effektstørrelse som gikk fra å favorisere VR til in vivo på tvers av de ulike studiene. Det er ingen spesifikke bevis på at VReksponeringsterapi av fobier er noe mindre effektiv enn in vivo-eksponering, og ved å ta i betraktning fordelene ved VR-eksponering er dette et godt tegn for å utforske behandlingsformen videre (Wechsler, Kümpers, Mühlberger, 2019).

# <span id="page-15-0"></span>3 DESIGN AV PROSJEKTET

I dette kapitlet blir det diskutert valg av VR-briller, grafiske uttrykk og verktøy. Det blir forklart hvordan prosjektet ble planlagt og organisert gjennom en beskrivelse av utviklingsmetodikk, prosjektplan og risikovurdering. Til slutt vil en evalueringsplan fortelle hvordan prosjektets resultat skulle evalueres.

# <span id="page-15-1"></span>3.1 Valg av VR-system

Prosjektet inneholdt et viktig krav om at programmet skulle kunne kjøres på flere trådløse VRbriller. Gruppen ble tildelt to ulike VR-briller fra veileder som kunne brukes i utviklingen. Videre i kapittelet vil det diskuteres rundt valget av disse.

#### <span id="page-15-2"></span>3.1.1 HTC VIVE Pro

VIVE Pro er et VR-hodesett som inneholder to håndholdte bevegelseskontroller og to basestasjoner. VR-brillene lar brukeren lage en virtuell verden på opptil 5 x 5 meter. Hodesettet inneholder 360-graders sporing av kontroller og hodesett, realistisk grafikk og retningsbestemt lyd. VR-systemet er avhengig av en datamaskin med avansert grafikkort for å kunne kjøre.

#### <span id="page-15-3"></span>3.1.2 Oculus Quest

Oculus Quest er et VR-hodesett utviklet av Oculus. Dette er et alt-i-ett gamingsystem som kun trenger VR-briller og kontrollere for å spille, noe som vil si at hodesettet ikke er avhengig av en datamaskin for å kjøre. Figur 2 (a) viser HTC VIVE Pro, og (b) viser Oculus Quest.

![](_page_15_Figure_8.jpeg)

*Figur 2: (a) HTC VIVE pro, (b) Oculus Quest.*

#### <span id="page-16-0"></span>3.1.3 Diskusjon rundt valg av VR-system

Som nevnt i avsnitt 2.1.3 ble gruppen først tildelt VRsystemet VIVE og bestemte seg i utgangspunktet for å bruke disse i utviklingen av prosjektet. VIVE er mer avanserte, da de tilbyr basestasjoner slik at man kan sette opp et fullkomment VR-område. Gruppen møtte raskt på problemer med VIVE. VR-systemet krever minimum et område på 2 x 1.5 meter, og de tilhørende basestasjonene inkluderte et høyt stativ som krevde stor plass. Arbeidsrommet som ble tildelt måtte deles med andre studenter og lærere, ergo var det lite plass til basestasjonene. Grunnet potensielle fremtidige hendelser knyttet til Covid-19 var det stor sannsynlighet for at utstyret måtte

![](_page_16_Picture_2.jpeg)

*Figur 3: Gruppemedlem tester programmet.*

flyttes en eller flere ganger i løpet av semesteret. Det virket lite hensiktsmessig å bruke VR-briller med tilhørende basestasjoner og stativ som kunne være problematisk å flytte og å sette opp. I tillegg skulle scenen i programmet være lite kompleks, og det var derfor ikke behov for et avansert grafikkort. Oppsetting av Quest opplevdes også relativt problemfritt. Derfor byttet gruppen VR-briller til Oculus Quest. I figur 3 tester et av gruppemedlemmene programmet med Oculus Quest.

## <span id="page-16-1"></span>3.2 Diskusjon rundt valg av grafiske uttrykk

Et viktig aspekt ved scenen i programmet er at den skal oppleves som realistisk og levende. Derfor ble det bestemt at det skulle brukes high poly modeller i programmet. High poly modellering vil si at det brukes et høyt antall polygoner i modellen. Det vil resultere i langt mer detaljer og en kan legge til bilder og teksturer med høy oppløsning til modellen. Det negative aspektet med high poly er at det kan være vanskeligere å jobbe med enn low poly modeller, og kan være tungt å kjøre i Unity (Denham, n.d). Utviklerne tenkte at en scene som bruker high poly modeller ikke vil påvirke spillytelsen, da selve scenen utspilles over et lite område og det er få objekter til stede.

![](_page_17_Picture_0.jpeg)

![](_page_17_Picture_1.jpeg)

*Figur 4: Golden Retriever 3D-modell.*

Et bilde av den ene modellen brukt i scenen er vist i figur 4. Modellen er kjøpt i Unity Asset Store og er laget av brukeren Radik\_Bilalov (Unity Asset Store, n.d.). Alle hundemodellene som er brukt i prosjektet er lastet ned fra samme bruker. Gruppen brukte disse fordi modellene ser realistiske ut, og inneholder animasjoner og fire nivåer av 'Level Of Detail' (LOD).

Prosjektet bruker *first-person-view.* Det betyr at pasienten som bruker VR-brillene er kameraet, eller at kameraet *er* pasientens øyne. Det ble diskutert hvorvidt programmet skulle inneholde virtuelle hender eller ikke. Idéen var at når pasienten kikket ned ville pasienten se virtuelle hender som etterlignet pasientens egne håndbevegelser, grunnet de håndholdte bevegelseskontrollerene. Utviklerne ønsket at pasienten skulle få en realistisk følelse av egen kropp, og dette ble derfor implementert. Figur 5 er en skjermdump som er tatt tidlig i prosjektet, og visualiserer hva pasienten så gjennom VR-brillene.

![](_page_17_Picture_5.jpeg)

*Figur 5: Illustrasjon av hendene i VR-programmet.*

De virtuelle hendene ble derimot avskaffet i simuleringen senere i prosjektet. Gruppen gikk ikke til innkjøp av realistiske håndmodeller, og hendene ble derfor et forstyrrende element. Selve implementasjonen er derimot ikke fjernet fra prosjektet og det er fortsatt mulig å ta hendene i bruk ved en senere anledning. Dette blir utdypet videre i kapittel 6.

Å ha virtuelle ben var et alternativ gruppen diskuterte, men endte til slutt opp med å ikke ha det med. Det er det flere grunner til:

- 1. Gruppen ble aldri tildelt fotsensorer, og måtte derfor bestilt og ventet på leveransen før de kunne begynt å implementere det i programmet.
- 2. Tidsfristen til prosjektet er relativ kort, og gruppen anså det som viktigere å bruke tiden på å programmere selve eksponeringen.
- 3. Programmet akter å være lett å bruke, og det kan oppstå komplikasjoner dersom det er avhengig av utstyr som ikke er basisutstyr, dvs. alt annet bortsett fra VR-briller og håndkontrollere.

Ben kan være aktuelt å implementere i programmet ved et senere tidspunkt. Dette blir diskutert i kapittel 8.

Universal Render Pipeline (URP) ble brukt som prosjektmal. URP er laget for å kunne optimalisere grafikk, noe som er viktig for å få scenen mest mulig virkelighetsnær. Den inneholder en Shader Graph som gjør at en kan lage shaders ved hjelp av en visuell node editor, istedenfor å kode Shaders manuelt. High Definition RP ble også vurdert som prosjektmal fordi den inneholder verktøy som gjør scenen mer realistisk. Den innehar Scriptable Render Pipeline (SRP) som gir flere variasjoner til lysarkitekturen, og Post-Processing Stack som gjør det mulig å legge ulike filter på scenen. High Definition RP kan oppleves som tidkrevende å jobbe med (Project Templates, 2021).

Gruppen valgte å bruke Unity-versjonen 2019.4.22f1 LTS med moduler for Android-utvikling. Det var viktig å velge en versjon med Long Term Support (LTS) fordi prosjektet foregikk over lenger tid. Det ble valgt å ikke oppdatere Unity underveis, slik at det ikke ble problemer med nyere versjoner.

## <span id="page-18-0"></span>3.3 Valg av verktøy

Til dette prosjektet ble det brukt flere verktøy. Utviklerne benyttet spillmotoren Unity hvor utviklingsverktøyet Visual Studio brukes til programmering. For kommunikasjon med interne og eksterne ressurspersoner ble det benyttet e-post og Zoom/Microsoft Teams, med noen få fysiske møter. Bachelor-rapporten og andre dokumenter ble lagret og delt i Google Disk. VR-brillene som ble brukt til utvikling av prosjektet var Oculus Quest.

#### <span id="page-18-1"></span>3.3.1 Unity

Unity er en IDE og er en av verdens mest populære spillmotorer. Den er bygget på tvers av plattformer og er populær blant både hobby-utviklere og profesjonelle. Motoren kan brukes til å lage todimensjonale, tredimensjonale, virtuelle- og utvidede virkelighetsspill, samt simuleringer og andre opplevelser (Axon, 2016) (Takashi, 2018). Som en spillmotor er Unity i stand til å tilby mange av de viktigste innebygde funksjonene som får et spill til å fungere, for eksempel fysikk og 3D-gjengivelse. Unity tilbyr "Asset Store", en nettbutikk hvor utviklere kan laste opp utviklingsbidrag og gjøre dem tilgjengelige for andre. Unity bruker C#-skripting API med innebygd Visual Studio-integrasjon (Sinicki, 2021).

#### 3.3.2 Unity Teams

Unity Teams ble benyttet for deling av kode. Unity Teams er en innebygd funksjon i Unity som er laget for at et team skal kunne utvikle sammen. Funksjonen gjør det enklere å dele, synkronisere og lagre programmer (Unity Technologies, 2021).

#### <span id="page-19-0"></span>3.3.3 C#

C# er et objekt-orientert programmeringsspråket som brukes i Unity. Det ble utviklet og lansert av Microsoft i 2001. C#-programmer kjøres på Microsoft sin .NET-plattform, som er en operativsystem-plattform som inkluderer utviklingsverktøy, applikasjoner og tjenester (Aune, 2002). C#-syntaks er påvirket av språkene C/C++ og Java. Ved bruk av C#-skript i Unity kan man fortelle hvordan de ulike objektene i scenen skal oppføre seg (Chand, 2020).

#### <span id="page-19-1"></span>3.3.4 Visual Studio

Visual Studio er et IDE utviklet av Microsoft for å utvikle GUI, konsoll, webapplikasjoner, webapper, etc. Man kan bruke Visual Studio til å redigere, feilsøke og bygge kode til enhver plattform.

#### <span id="page-19-2"></span>3.3.5 Oculus Quest

Det finnes flere forskjellige VR-system. Valget falt på Oculus Quest, som ble beskrevet nærmere i avsnitt 3.1.2 og 3.1.3.

#### <span id="page-19-3"></span>3.3.6 Planleggingsverktøy

Grunnet Covid-19 situasjonen ble planlegging av prosjektet med oppdragsgiver primært gjort over video. Zoom og Microsoft Teams ble benyttet for videomøter. Messenger ble brukt for planlegging innad i gruppen, og mailkorrespondanse ble brukt for planlegging med intern veileder. GANTT-skjema ble benyttet for å planlegge prosjektets tidsplan, og det ble skrevet blogg for å oppsummere og planlegge den kommende uken.

## <span id="page-20-0"></span>3.4 Prosjektmetodikk

#### <span id="page-20-1"></span>3.4.1 Utviklingsmetodikk

Gruppen valgte å bruke den smidige utviklingsmetoden Scrum i prosjektet. Smidige metoder har som mål å levere riktig produkt med hyppig og trinnvis levering av små biter funksjonalitet, gjennom små og selvorganiserte team. Dette muliggjør hyppig tilbakemelding fra kunder, samt korrigering av kurs underveis (Digite, 2021).

I Scrum blir arbeidet delt inn i iterasjoner, kalt sprints. Sprintene representerer en tidsgrense hvor valgte oppgaver skal være utført, hvor de sammenslått vil forme en utgivelse av produktet. I prosjektet varte hver sprint to uker, som også var tiden mellom hvert møte med samarbeidsteamet. I disse møtene ble det diskutert hvor langt gruppen var kommet i utviklingsprosessen og hvordan den videre utviklingen skulle foregå. I sprintene ble det jobbet med de tilbakemeldingene og ønskene som ble snakket om på møtene. Utveksling av e-post mellom gruppen og samarbeidsteamet ble benyttet utenom møtene for å løse problemer som stod i veien for videre progresjon. Internt i gruppen ble det benyttet daglige oppstartsmøter for å planlegge hva som skulle bli gjort i løpet av arbeidsdagen, såkalte "daily scrums". Sprintene ble oppsummert gjennom blogginnlegg.

#### <span id="page-20-2"></span>3.4.2 Prosjektplan

Planen for prosjektet er fremstilt ved hjelp av et GANTT-skjema som er vedlagt i 10.2. Den består av to faser; forprosjekt og hovedfase. I forprosjektet ble det prioritert å få til et produkt som ikke nødvendigvis hadde all funksjonalitet på plass, men hvor man kunne bruke VR-briller og se en hund. Denne fasen ble avsluttet med en forprosjektrapport og -fremføring. Hovedfasen handlet i større grad om finjusteringer av prosjektet. Det ble prioritert å få inn alle funksjoner behandleren trengte for å styre hunden. Det ble også utført brukertesting hvor tilbakemeldingene kan brukes i en eventuell videreutvikling av programmet. Gruppen jobbet også med de obligatoriske innleveringene underveis.

#### <span id="page-20-3"></span>3.4.3 Risikovurdering

En risikovurdering gir en innsikt i risiko og *hvilke* hendelser som kan skje, *hvorfor* de skjer og *konsekvensene* av dem (Aven, 2020). Denne vurdering ble gjort tidlig for at gruppen skulle kunne forberede seg og legge en plan om alt ikke gikk som det ideelt sett skulle. Risikolisten ligger vedlagt i 10.1. Her er det listet opp potensielle uønskede hendelser, konsekvensene av disse og en risikovurdering. Videre er det en konsekvensvurdering av dem, samt sannsynlighetsreduserende og konsekvensreduserende tiltak som skal virke forebyggende. Til

slutt er det en ny risikovurdering av hendelsene hvor tiltakene tas i betraktning og en ser etter endring i risikofaktoren.

Forholdene mellom sannsynligheten (S) for at en begivenhet skal inntreffe og dens innflytelse eller konsekvenser (K) er grunnleggende i risikohåndtering, og disse to faktorene multiplisert sammen kalles risikofaktor (RF) (Voldsund, Skjølsvik og Bragelien, 2020, s.316). Sannsynligheten og konsekvensene er gitt en verdi mellom 1 og 5 som går fra lav sannsynlighet/liten konsekvens til høy sannsynlighet/stor konsekvens. Det er tydelig at tiltakene som ble satt reduserte risikofaktoren og prosjektet ville ha god mulighet til å bli gjennomført uavhengig av uforutsette hendelser.

# <span id="page-21-0"></span>3.5 Evalueringsplan

I starten av prosjektet ble det planlagt å evaluere programmets brukervennlighet, design og funksjonalitet. Denne evalueringen skulle gjennomføres av samarbeidsteamet, og behandlere fra PBU og Energisenteret for barn og unge. Testpersonene skulle prøve systemet, samt gi en evaluering ved hjelp av System Usability Scale (SUS) (Thomas, n.d.). Det ble prioritert å gjennomføre brukertesting fremfor Unit-testing av programmet da det var viktigere for målet med oppgaven.

Det måtte tas hensyn til at brukertesting potensielt ikke kunne gjennomføres grunnet Covid-19 situasjonen. Om situasjonen skulle forverres, ville det være nødvendig med en demonstrasjon av prosjektet over video med ressurspersonene. SUS måtte da ha blitt endret slik at påstandene passet til den alternative testingen.

# <span id="page-22-0"></span>4 DETALJERT DESIGN

I dette kapittelet blir det beskrevet hvordan programmets resultat ble oppnådd. Kapittelet tar for seg integrasjon av VR, beskrivelser av grafiske valg som ble tatt, prosjektets arkitektur og kodestruktur, og til slutt en gjennomgang av brukeropplevelsen.

### <span id="page-22-1"></span>4.1 Integrasjon av VR

Oculus Quest kommuniserer med Unity ved bruk av en Oculus Link som er koblet til en datamaskin. Dette ga muligheten til å kontinuerlig testkjøre programmet før det ble eksportert til et eget program. Som nevnt i avsnitt 2.1.2 ønsket oppdragsgiver at programmet skulle fungere for ulike typer VR-systemer. Ved å installere XR plugin toolkit i Project Settings ble det gitt tilgang til å bygge på flere VR-enheter, men dette inkluderte ikke HTC VIVE. Løsningen ble å aktivere Virtual Reality Supported, under XR-settings i Player, hvor det ble lagt til Virtual Reality SDK-er som OpenVR og Oculus. OpenVR legger til rette for støtte til SteamVR og andre VR-systemer [\(SteamVR, 2015\).](https://www.zotero.org/google-docs/?V08SJw)

#### VR Rigg

For selve implementasjonen av grunnleggende VR-funksjonalitet ble det tatt i bruk et VR-kurs for Unity fra Youtube, og en innføring til VR av masterstudenter ved HVL [\(Valem, 2020\).](https://www.zotero.org/google-docs/?evU7AD) Oppsettet startet med å opprette et tomt GameObject kalt *VR Rig*, som inneholder all VR-funksjonaliteten. VR riggen inneholder en komponent kalt *XR Rig*. Denne trenger elementene *Camera Floor Offset Object* og *Camera GameObject,* som også ble opprettet innenfor VR Riggen. *Camera Floor Offset* ble opprettet som et tomt GameObject og deretter ble selve kameraobjektet opprettet som child av denne. Komponenten *Tracked Pose Driver* ble lagt til i VR kamera for å lettere ha tilgang til VRbrillene. Den bruker den nåværende posisjonsverdien til en sporet enhet til transformasjonen av GameObjectet (Unity Documentation*,* 2018)*.* For at brukeren skal kunne høre lyder i programmet ble komponenten *Audio Listener* lagt til på kameraet. Som forklart i avsnitt 3.2, gir VRfunksjonalitet brukeren en *first-person-view.* Figur 6 illustrerer dermed hva brukeren ser når VRbrillene tas på.

![](_page_22_Picture_6.jpeg)

*Figur 6: Hva bruker ser i VR-brillene.*

# <span id="page-23-0"></span>4.2 Modeller

Gruppen lastet ned pakker med prefabs fra Unity Asset Store til bruk i programmet. I dette delkapittelet blir modellene forklart nærmere.

#### <span id="page-23-1"></span>4.2.1 Naturomgivelser

Unity tilbyr et utvalg av verktøy som gjør det mulig å lage miljø-funksjoner, slik som landformer og vegetasjon. Terreng var det første som ble utviklet i scenen og er et 3D-GameObject som i utgangspunktet er et flatt plan. Inspektørvinduet til terreng-GameObjectet, som vist i figur 7, innehar en rekke verktøy for å lage detaljerte landskapsfunksjoner, slik som å høyne og tegne på terrenget. En kan også legge til trær i inspektørvinduet, som vil utdypes senere i avsnittet. Terrenget i prosjektet var relativt flatt, men var høynet i kantene for å skape en illusjon av høye fjell. Terrenget ble tegnet på med en detaljert grønn tekstur som etterlignet gress, og med en smal brun sti i midten av scenen.

![](_page_23_Figure_4.jpeg)

 *(a) (b) (c) Figur 7: Inspektørvinduet til terrenget. (a) Viser hovedvindu til inspektøren, og posisjon og størrelse til terrenget, (b) innebygd terreng funksjonalitet for å legge til trær, (c) funksjonalitet for å høyne og senke terreng.*

Som nevnt i avsnitt 2.1.3 skulle scenen i programmet inneholde et parkmiljø. Det var ønskelig å få en livaktig scene og ble dermed disponert tid til å undersøke ulike Assets fra Unity Asset Store som kunne legges til i terrenget. Pakken *Meadow Environment - Dynamic Nature*, fra brukeren *NatureManufacture*, inneholdt flere realistiske modeller av gress, trær og blomster med høy

oppløsning, og var kompatibel med både URP og Unity versjon 2019.4.22 LTS. En i samarbeidsteamet hadde gode erfaringer med pakken, og det ble derfor bestemt å gå til innkjøp og ta den i bruk i scenen [\(Unity Asset Store, 2021\).](https://www.zotero.org/google-docs/?YnozPk)

![](_page_24_Figure_1.jpeg)

 $(a)$  (b)

![](_page_24_Picture_4.jpeg)

*Figur 8: Meadow Environment - Dynamic Nature. (a) Trær, (b) gress, (c) seljebusk, (d) blomster.*

Figur 8 viser noen av modellene Meadow-pakken inneholder. Innholdet i pakken er nøye optimalisert og bruker LOD-teknikker. Disse teknikkene innebærer å regulere mengden detaljer som brukes til å representere den virtuelle verdenen. Innen datagrafikk er det et velkjent problem at kompleksiteten til 3D modeller - målt oftest av antall polygoner - ser ut til å vokse raskere enn maskinvarens evne til å gjengi dem. Det grunnleggende begrepet LOD, som oppsummeres i figur 9, vil si at når man gjengir et objekt bruker man en mindre detaljert fremvisning for små, fjerne eller uviktige deler av scenen. Denne mindre detaljerte representasjonen består vanligvis av flere ulike versjoner av samme objekt, hvor hver versjon er mindre detaljert og raskere å gjengi enn den fø[r \(Luebke](https://www.zotero.org/google-docs/?3earXe) *[et al.](https://www.zotero.org/google-docs/?3earXe)*[, 2003\)](https://www.zotero.org/google-docs/?3earXe).

![](_page_25_Figure_0.jpeg)

*Figur 9: Et komplekst objekt blir simplifisert ved bruk av LOD-teknikker.*

Som vist i figur 7, innehar inspektørvinduet til terrenget funksjonaliteter for å legge til trær. Meadow-pakken inneholdt prefabs av trær som kunne importeres inn i scenen. I inspektørvinduet kunne man sette inn forskjellige innstillinger på trærne, deriblant høyde og tetthet. Høyden på trærne var randomisert innen et spesifikt intervall, og tettheten ble valgt manuelt. Gresset og blomstene måtte også importeres inn som trær og ble plassert ut manuelt i scenen. Det var derfor tidkrevende å lage terrenget. I figur 10 ser man resultatet av omgivelsene etter Meadow-pakken.

![](_page_25_Picture_3.jpeg)

*Figur 10: Naturomgivelsene i programmet.*

#### <span id="page-26-0"></span>4.2.2 Enviro - Sky and Weather

For å få til en realistisk himmel ble pakken *Enviro - Sky and Weather,* utgitt av Hendrik Haupt, kjøpt inn fra Asset Store [\(Unity Asset Store, 2021\).](https://www.zotero.org/google-docs/?a90Y4R) Tidligere bachelorgrupper innen VR har brukt denne pakken og fått gode resultater. I likhet med naturomgivelsene, nevnt i avsnitt 4.2.1, var Enviro kompatibel med URP, Unity versjon 2019.4.22 LTS og VR. Pakken har fått positive anmeldelser på Unity Asset Store, spesielt for bruk i VR, noe som gjorde at gruppen følte seg komfortabel med å velge denne. Figur 11 er hentet fra pakkens bildegalleri i Asset Store og viser den inkluderte skyboxen på to ulike tidspunkt.

![](_page_26_Picture_2.jpeg)

*Figur 11: Dag og natt i Enviro - Sky and Weather.*

#### Skybox

For at brukeren skal få en virkelighetsnær opplevelse, og samtidig ikke ta fokus vekk fra terapien, benyttet gruppen Enviro-pakken sin skybox. Skyboxen viser en blå himmel og et fåtall skyer. Som nevnt i avsnitt 2.1.2, er tid på døgnet en parameter som skal kunne endres på i programmet. Pakken inneholder en dag- og natt-syklus som gjorde at skyboxen under kjøring kunne endre utseende i takt med tiden. Dette blir forårsaket av at klokken i det tilhørende inspektørvinduet teller sekunder, minutter, timer, dager og år. I stedet for å la tiden gå kontinuerlig valgte gruppen å opprette et skript som bestemte faste tider på døgnet. Dette førte til at behandler kan velge mellom fire forskjellige tider på døgnet; '*Dag'*, '*Skumring'*, '*Kveld'* og '*Natt'*, og himmelen vil endre seg deretter. Dette blir utdypet i avsnitt 4.4.2. Figur 12 viser en skjermdump av programmet som viser hvordan scenen ser ut når det er skumring.

![](_page_26_Picture_6.jpeg)

*Figur 12: Programmet ved skumring.*

#### Lyd fra omgivelser

Samarbeidsteamet la stor vekt på viktigheten av lyd fra omgivelser i scenen. En studie fra 2020 viser at 3D-lyd er viktig for å skape en fengslende virtuell opplevelse, og at det kan frembringe betydelig høyere nivåer av tilstedeværelse og angst, sammenlignet med mono, stereo og 5.1 surround [\(Johnston, Egermann](https://www.zotero.org/google-docs/?f80A6o) [og](https://www.zotero.org/google-docs/?f80A6o) [Kearney, 2020\).](https://www.zotero.org/google-docs/?f80A6o) Derfor var det beleilig at Enviro-pakken inneholder flere 3D-lydklipp for vær, som kunne legges til i inspektørvinduet under komponenten *Audio Source*. Lydklippet *sfx\_enviro\_ambient\_day* ble benyttet til '*Dag*' og '*Skumring*', og inneholder lyder som fuglekvitter. Det var derimot ingen lydklipp i Enviro som passet til '*Kveld*' og '*Natt*'. Dermed ble pakken *Nature Sound FX* lastet ned fra Asset Store, hvor lydklippet *Wind (4) Loop* ble tatt i bruk*.*

#### <span id="page-27-0"></span>4.2.3 Hundemodeller og -animasjoner

Som nevnt i avsnitt 2.1.2, var det viktig å kunne endre hunderase. Derfor ble det anskaffet tre forskjellige 3D-hundemodeller. Hver hund er et GameObject med flere tillagte komponenter, inkludert *Animator*, *Audio Source*, *Rigid Body*, og *Skript*.

#### Animator

Animator-komponenten tildeler animasjoner til GameObjectet i scenen. Figur 13 (e) viser Animator-komponenten til Shepherd-hunden, hvor *Controller* er *Animation Controller* og *Avatar* er modellen. Alle hundemodellene er high-poly prefabs med 4 LOD og inneholder 74 forhåndslagde animasjoner. Figur 13 (a-c) viser alle hundemodellene som er brukt i programmet, og (d) viser mappestrukturen til hundene.

![](_page_27_Picture_6.jpeg)

*(a) (b)*

![](_page_28_Figure_0.jpeg)

*Figur 13: 3D modellene brukt i programmet. (a) Toy Terrier, (b) Shepherd, (c) Golden Retriever, (d) mappestruktur til hundene, e) Animator-komponent til Shepherd.*

Unity innehar *Animation Controller*, et verktøy som lar en ordne og vedlikeholde animasjonsklipp og tilhørende animasjonsoverganger for et objekt. I de fleste tilfeller er det vanlig å ha flere animasjoner, og å bytte mellom dem når ulike spillforhold oppstår [\(Unity Documentation, 2017\).](https://www.zotero.org/google-docs/?hPA6Ji) Det ble bestemt å ha like atferder på de forskjellige hundemodellene; *'Rolig'*, *'Middels'*, *'Aggressiv'* eller *'Veldig aggressiv'*. Hver atferd har én animasjonssyklus, hvor det ble valgt passende animasjoner. Den forhåndsvalgte animasjonssyklusen er 'Rolig', noe som betyr at den vil begynne å kjøre dersom ingen annen atferd blir valgt. For å velge atferd ble det lagt til fire parametere i Animation Controller; *'isCalm', 'isMedium', 'isAggressive'* og *'isVeryAggressive'*. Alle parameterne er boolske verdier som kan ha en sann eller usann verdi. En kan velge mellom de fire parameterne i en nedtrekksmeny, som blir beskrevet i avsnitt 4.5. Dersom behandler trykker på '*Middels*' i nedtrekksmenyen vil skriptet til den tilhørende nedtrekksmenyen starte. Skriptet kaller *Animator.Play('Medium')* som gjør at animasjonssyklusen til Medium starter å kjøre. Den boolske parameteren *'isMedium'* blir satt til sann samtidig som de resterende parameterne blir satt til usann. Dette gjør at syklusen Medium gjentas til behandler velger annen atferd. Dette blir videre utdypet i avsnitt 4.4.3. Figur 14 viser Animation Controller og de ulike syklusene.

![](_page_29_Figure_0.jpeg)

 *Figur 14: Animation controller til Retriever.*

#### Audio Source

Det ble implementert hundelyder for å gjøre hundene virkelighetsnære. Dette inkluderte pusting og bjeffing. For at hundelydene skulle være av god kvalitet ble det bestemt å ta opptak selv, ved bruk av en ZOOM-H4n lydopptaker. En i samarbeidsteamet har to små hunder som ble lånt til gruppen for lydopptak til Toy Terrier. Til lydopptak av stor hund opprettet gruppen en Finnannonse som etterlyste hunder til lydopptak. Etter positiv respons ble det tatt lydopptak av tre Malinois redningshunder.

*Audio Source* er en komponent som representerer lydkilder i 3D for GameObject. Hver hund er tildelt to Audio Sources, én for pusting og én for bjeffing. Figur 4.2.3.3 (a) viser den ene Audio Source komponenten til Retriever. *Audio Clip* er lydklippet som spilles av, som i dette tilfellet er bjeffing. *Spatial Blend* angir om Audio Source er 2D, 3D eller en blanding. I prosjektet er den satt til 1, altså fullstendig 3D. Dette gjør at volumet til hundelydene forsterkes når hunden nærmer seg brukeren. For å innføre hundelydene i programmet ble det laget seks skript for avspilling, demping og stopping av lyd. Animasjonstilstander i Animation Controller ble tillagt skript slik at lydene stemte overens med animasjonene, noe som blir forklart i avsnitt 4.4.4. Figur 15 (b) viser Idle-animasjonen, hvor skriptene Audio Idle og Bark 2 Breathe innføres. Delfigur (c) viser en animasjon med Audio End skriptet tillagt.

![](_page_30_Picture_38.jpeg)

*Figur 15: Ulike inspektørvinduer relevante til lyd. (a) Audio Source, (b) idle animasjon, (c) Audio End skript som avslutter bjeffinglydfilen.*

#### Rigid Body og Box Collider

*Rigid Body* er en komponent som gjør at bevegelsen til hundeobjektene blir kontrollert av fysikkmotoren til Unity. Objektene vil påvirkes av en simulert tyngdekraft og vil holde seg på planet. For at hundemodellene ikke skal gå igjennom andre objekter i scenen er det lagt til en *Box Collider* komponent [\(Unity Documentation, 2021\).](https://www.zotero.org/google-docs/?npFU2q)

# <span id="page-31-0"></span>4.3 Prosjektarkitektur

Under utviklingen i Unity har gruppen brukt komponentbasert programvareutvikling. De essensielle elementene i denne strukturen er komponentene. En kan visualisere denne arkitekturen ved å tenke at scenen er en samling av GameObject, og hvor et GameObject er en samling av komponenter. Komponenter kan inkludere og implementere data, systemer og oppførsel. Dette vil si at GameObject er komponert av komponenter, og avhengig av hvilken type komponent som legges til GameObject vil det transformeres til en spesifikk type entitet (Baron, 2019). Scenen inneholder objektene i programmet og er der miljøet, hindringer og dekorasjoner blir plassert (Unity Documentation, 2017). Komponentbasert programvareutvikling blir illustrert i figur 16.

![](_page_31_Figure_2.jpeg)

*Figur 16: Figur som viser komponentbasert programvareutvikling.*

Skripting er en essensiell del av alle applikasjoner som lages i Unity. Skript er nødvendig for at en applikasjon skal respondere til input fra bruker og for at hendelser i spillet skal skje ved riktig tid (Unity Documentation, 2020). I neste delkapittelet beskrives det hvordan prosjektet har brukt komponentbasert programvareutvikling ved å se nærmere på kodestrukturen.

## <span id="page-32-0"></span>4.4 Kodestruktur

Programmeringsspråket C# ble brukt til den manuelle programmeringen i prosjektet. Når det legges til et skript i Unity vil klassen alltid arve fra *MonoBehavior-basisklassen* (Unity Documentation, 2021). Den inneholder blant annet metodene *Start()* og *Update()*. *Start()* blir kalt én gang når koden blir aktivert. *Update()* kalles for hvert bilde som tegnes. I figur 17 ser man et overblikk over hvordan skriptene snakker sammen, som vil forklares nærmere i de neste avsnittene.

![](_page_32_Figure_2.jpeg)

*Figur 17: Diagram av kodestrukturen.*

#### <span id="page-33-0"></span>4.4.1 Synliggjøring av hundeobjektene

Ifølge samarbeidsteamet var en viktig del av brukeropplevelsen at pasienten føler seg trygg og er i kontrollerte omgivelser. Det ble derfor bestemt å kun ha én hund synlig i scenen, men at hunderase kunne byttes dersom ønskelig.

![](_page_33_Figure_2.jpeg)

*Figur 18: Hendelsesforløp-diagram over synliggjøring av hunde-objektene.*

Figur 18 illustrerer et diagram over hvordan gruppen løste dette, med vekt på de viktigste objektene, skriptene og metodene som er blitt utviklet. Som tidligere nevnt i avsnitt 4.2.3 innehar programmet tre forskjellige hunderaser. Figuren illustrerer at alle tre hundene er et GameObject og et *child* av det tomme GameObject-et *Dog*. Dette tillater *Dog* å styre over hundene med sitt skript. Den første metoden *Start()* aktiverer hundeobjektene med den innebygde metoden *SetActive(true).* Dette er essensielt for å aktivere de tilhørende skriptene. Metoden *Update()* inaktiverer deretter to av tre hunder med *SetActive(false)*, som resulterer i at kun én hund vises i scenen. Skriptet *BreedController* er tillagt en lytter som iverksetter tiltak når verdien på nedtrekksmenyen endres, ved å kalle på *SwitchDogs(int whichDog)*. *SwitchDogs* setter de andre hundene inaktive og aktiverer hunden behandleren ønsker å bytte til, slik som vist i kodesnutten under.

```
switch (whichDog) {
  case 1:
               //Retriever
     dog1.gameObject.SetActive(true);
     dog2.gameObject.SetActive(false);
     dog3.gameObject.SetActive(false);
     break;
... }
```
#### <span id="page-34-0"></span>4.4.2 Nedtrekksmenyer

Brukergrensesnittet er utstyrt med en meny, som forklares videre i avsnitt 4.5. Menyen består av fire nedtrekksmenyer som kan styre hunderase, avstand, atferd og tid på døgnet. Hver nedtrekksmeny har et eget skript; *BreedController, DistanceController, BehaviourController* og *TODController*. De tre førstnevnte skriptene samhandler også med andre skript; *ChooseDog*, *RetrieverController*, *Toy\_TerrierController* og *ShepherdController*. Dette visualiseres i klassediagrammet i figur 19.

![](_page_34_Figure_2.jpeg)

#### *Figur 19: Klassediagram.*

Som man kan se i figuren ovenfor fungerer de ulike nedtrekksmeny-skriptene tilsvarende, med like variabler og metoder. Det er i *Start()* at alternativene til nedtrekksmenyen blir opprettet, og det blir lagt til en lytter - med bruk av delegate - som kaller på

*DropDownValueChanged(DropDownChange)* når nedtrekksmenyen skifter verdi. I

*DropDownValueChanged* kalles det på metoder i *ChooseDog* eller *Controller-*skript til hundene, avhengig av hvilken nedtrekksmeny det endres verdi til. Dette blir forklart nærmere i avsnitt 4.3.1 og 4.3.3. Metoden *Reset()* resetter alle verdiene tilbake til utgangspunktet. Når det endres hunderase, vil *BreedController* sin *Reset()*-metode kalle på de andre nedtrekksmenyene sin *Reset()*, slik at alle parameterne nullstilles.

*TODController* har som formål å endre tid på døgnet og alternativene er dag, skumring, kveld og natt. Her er det tatt i bruk dokumentasjon som tilhører Enviro-pakken.

```
EnviroSkyMgr.instance.Time.ProgressTime = 
EnviroTime.TimeProgressMode.None;
EnviroSkyMgr.instance.SetTime(int year, int day, int hour, int minute, 
int second);
```
Kodesnutten ovenfor viser at *ProgressTime* blir satt til *None*, som betyr at tiden vil stå stille. Den andre kode-setningen endrer tiden på døgnet. I programmet var det *hour* og *minute* som ble endret i *DropDownValueChanged*-metoden. Metoden endrer også spillende lyd avhengig av verdi på nedtrekksmenyen, ved å kalle på *PlayAudio(int time)* i *TODAudio-*skriptet.

#### <span id="page-35-0"></span>4.4.3 Controller-skript til hundeobjektene

Hver hund har et tilhørende *Controller*-skript. Skriptets formål er å endre atferden til hunden ved å variere bevegelsesmønstrene, og ved å minimere eller øke avstanden mellom hunden og VRkameraet. Variablene og metodene til Controller-skriptene illustreres i klassediagrammet i figur 19. Det første som utføres i skriptet er at det hentes ut to essensielle komponenter; Animator og Transform. Som nevnt i 4.2.3, tildeler Animator-komponenten animasjoner til GameObject i scenen. Den er derfor elementær for å kunne endre atferd til hundene. I skriptet *BehaviourController* er det tillagt en lytter som aktiveres når verdien på nedtrekksmenyen '*Atferd'* forandres, ved å kalle på metoden *Mood(int behaviourNum)*.

```
if (behaviourNum == 1) //Calm
  {
    animator.Play("Calm");
    animator.SetBool("isMedium", false);
    animator.SetBool("isCalm", true);
    animator.SetBool("isAggressive", false);
    animator.SetBool("isVeryAggressive", false);
… }
```
Kodesnutten vist ovenfor beskriver hvordan Mood forandrer atferd til hundene. Kodesetningen *animator.Play("Atferd")* iverksetter en animasjonssyklus. Deretter vil kodesetningen *animator.SetBool("Atferd", true)* forårsake at animasjonssyklusen gjentas, fram til en annen atferd blir valgt.
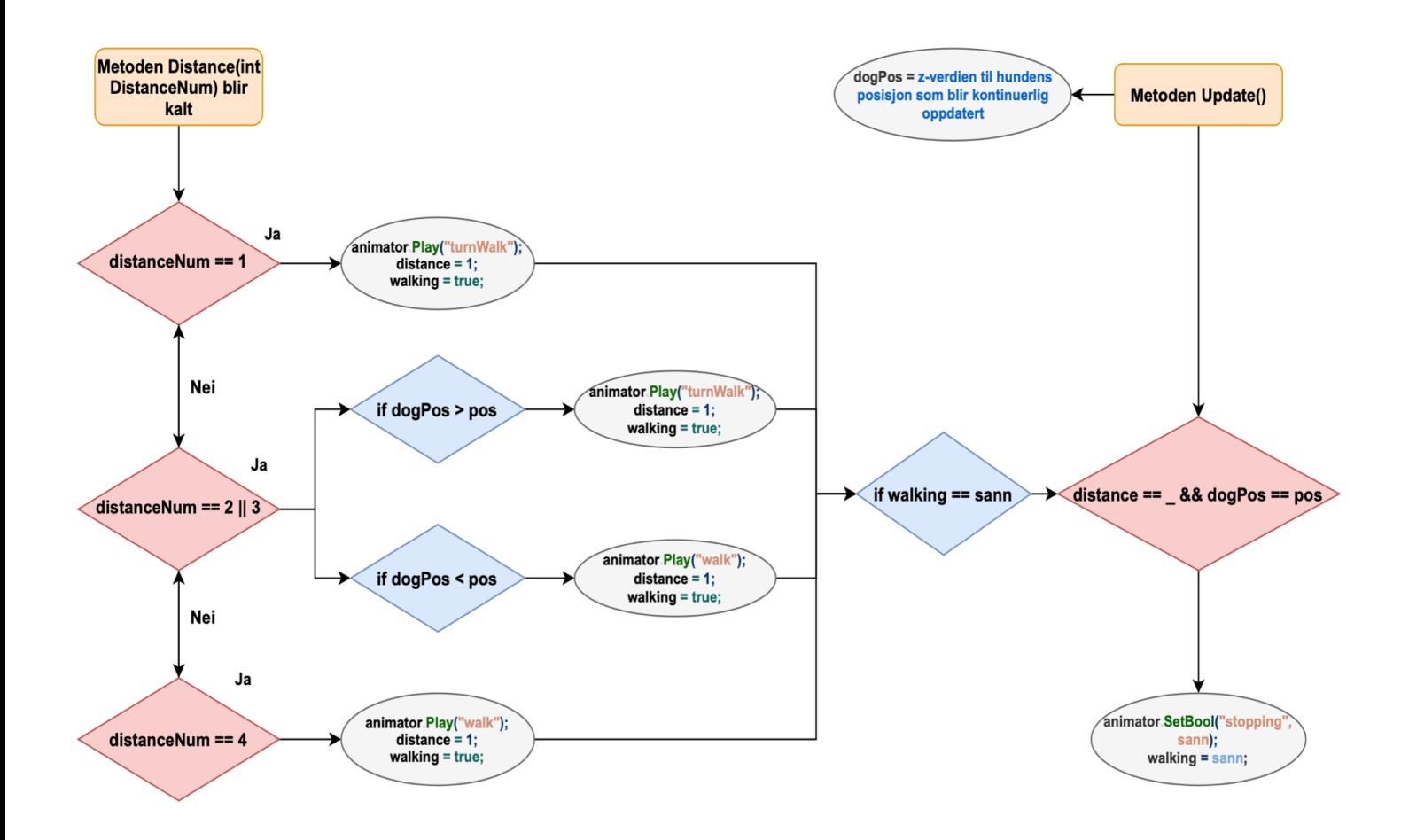

Det ble lagt inn en del logikk i koden for at programmet skulle vite hvorvidt hunden skulle bevege seg mot eller fra VR-kameraet når verdien til nedtrekksmenyen endret seg. Figur 20 inneholder et flytdiagram som fremstiller hvilke viktige prosesser som utføres når hunden skal bevege seg. En av de viktigste variablene for dette er *dogPos*. Komponenten transform, som er nevnt tidligere i delkapitlet, beskriver posisjonen til hundeobjektet i verdi av x-, y- og z-koordinater. Variabelen *dogPos* er z-koordinaten, og angir hundens nåværende ståsted. Variabelen er nødvendig for å gi innsikt i hvilken retning, og hvor lenge, hunden skal gå. Figuren viser også den tette samhandlingen mellom metodene *Distance(int distanceNum)* og *Update()*.

#### 4.4.4 Audioskript

Som tidligere nevnt i avsnitt 4.2.3, ble det laget seks audioskript for å styre lydene til hundene i programmet. Skriptene har som hensikt å få lydene til å bli spilt av til riktig tid med hensyn til animasjonene. De blir lagt til i ulike animasjonstilstander i Animator Controller. Skriptene arver fra *StateMachineBehaviour* og inneholder blant annet metodene *OnStateEnter* og *OnStateExit Figur 20: Flytdiagram av logikken bak hundens bevegelser.*

(Unity Documentation, 2021). Førstnevnte metode skaper endringer på vei inn i en tilstand, sistnevnte skaper endringer på vei ut av en tilstand.

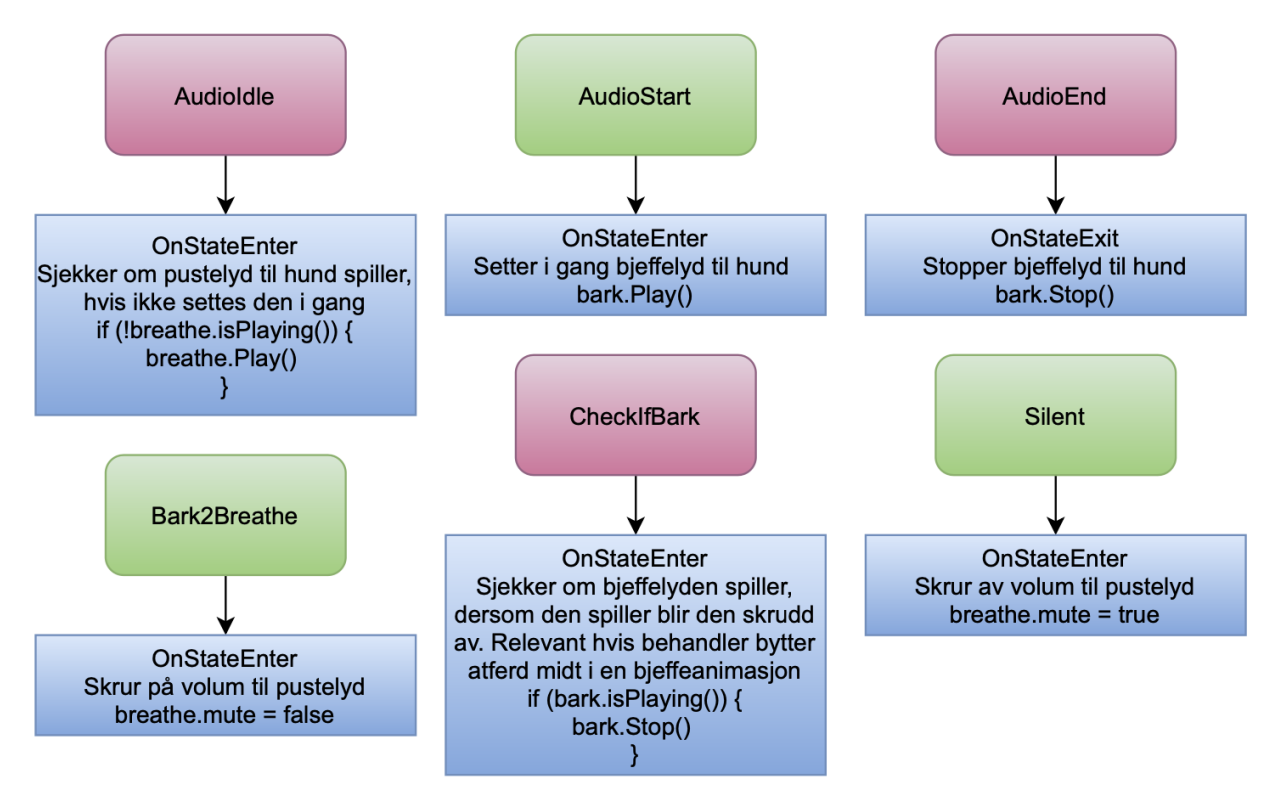

*Figur 21: Diagram over de seks ulike audioskriptene som brukes til å styre hundelydene i programmet. Diagrammet belyser forskjellene i hvert skript.*

Figur 4.4.4 inneholder et diagram over de seks audioskriptene, og belyser forskjellene i hvert av dem. Den sier om skriptet gjør endringer på vei inn eller ut av en tilstand, og den forklarer formålet til hvert skript. Skriptene er ellers like, med tilsvarende variabler:

```
AudioSource[] audioSources;
AudioSource breathe;
AudioSource bark;
```
Som forklart tidligere i avsnitt 4.2.3, inneholder GameObject til hundene to lydfiler. Disse hentes ut som vist i kodesnutten nedenfor.

```
audioSources = (AudioSource[])animator.GetComponents<AudioSource>();
bark = audioSources[0];
breathe = audioSources[1];
```
## 4.5 Brukergrensesnitt

Brukergrensesnittet består av en meny øverst på monitor-skjermen med et grått slør bak. Det er fire nedtrekksmenyer og en avslutt-knapp som vist i figur 22. Nedtrekksmenyene styrer de fire parameterne; hunderase, avstand, atferd og tid på døgnet. Avslutt-knappen avslutter og lukker programmet.

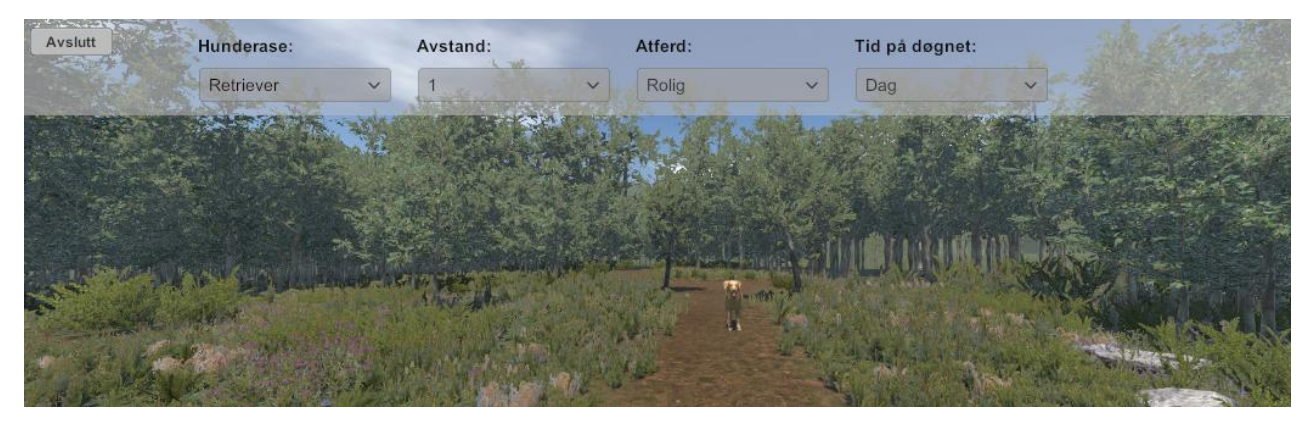

*Figur 22: Brukergrensesnittet forbeholdt behandler.*

For å gjøre menyen tilgjengelig for behandleren valgte gruppen å lage et Canvas som hadde *Render Mode Screen Space - Overlay*. Det vil si at menyen vil synes på monitor, og pasienten vil kun se VR-miljøet. Pasienten vil kunne bevege seg i det gitte spillområdet mens behandleren vil kunne bruke musepekeren til å endre parameterne under behandlingen.

## 4.6 Tilrettelegging for videre arbeid

Prosjektet skal kunne utvides og videreutvikles. Dette inkluderer å kunne legge til flere parametere i scenen, endre designet og å legge til flere scener som potensielt kan gi andre scenarioer i møte med hund. Ettersom det har vært tydelig fra start at prosjektet skal kunne videreutvikles har det vært en viktig faktor i utviklingsarbeidet å gjøre programmet modulert og skalerbart.

#### Prefabs

Alle pakkene som er brukt er tilgjengelig i prosjektet. Pakkene som er brukt til å lage omgivelsene inkluderer flere elementer enn de gruppen har tatt i bruk. Dette gjør at en potensiell videreutvikling av prosjektet vil ha tilgang til flere natur- og himmelprefabs som kan brukes om det er ønskelig å gjøre endringer eller implementere en ny scene. Hundemodellene inneholder flere animasjoner og overganger enn de gruppen har benyttet seg av. Dette gjør at andre bevegelsesmønstre kan implementeres uten å måtte gå til innkjøp av nye modeller.

#### Skripting

Skriptene som tilhører programmet forteller GameObject hvordan de skal oppføre seg. Samhandling mellom skriptene og komponenter som er koblet til GameObject skaper dermed store deler av interaksjon og flyt i programmet. Det er derfor viktig at skriptene er oversiktlig og lettlest for at videreutvikling av programmet skal gå smidig. For å oppnå dette har koden fått meningsfulle klasse-, metode- og variabelnavn og kommentarer over hver metode som samsvarer med metodens oppgave for en tydelig forståelighet. Det er benyttet engelsk til navngivning og kommentarer i skriptet for å gjøre overtagelse tydelig og forståelig. Skriptene inneholder gjenbrukbar kode, selv om det må brukes forskjellige skript til hver hund.

## 5 EVALUERING

#### 5.1 Evalueringsmetode

Som nevnt i avsnitt 3.5 ble en evaluering planlagt gjennomført av seks behandlere fra PBU og Energisenteret, samt tre personer fra samarbeidsteamet. Denne evalueringen ble gjennomført i Energisenteret sin VR-lab i uke 19. Evalueringen ble gjennomført i to faser; testing av programmet og spørreskjema.

Det var programmets brukervennlighet, design og funksjonalitet som ble evaluert. For å teste programmet skulle alle testpersonene:

- Teste programmet fra en pasient sitt perspektiv. Testperson tok på seg VR-briller og programmet ble kjørt. De ulike parameterne i programmet ble endret, noe som gjorde at testpersonen opplevde endring i type hund, atferd til hund, avstand til hund og tid på døgnet. Slik fikk de testet programmets design og funksjonalitet.
- Teste programmet fra en behandler sitt perspektiv. Et vilkårlig medlem fra gruppen tok på seg VR-briller og testperson startet programmet. Testperson ble instruert til å endre på de ulike parameterne for å bli kjent med programmet. Dette gjorde at testpersonene fikk en forståelse av hvordan programmet kan brukes for ulike grader av cynofobi. Slik fikk de testet programmets brukervennlighet og funksjonalitet.

Umiddelbart etter testing av programmet skulle testpersonene evaluere programmet ved hjelp av System Usability Scale (SUS) (Thomas, n.d.). SUS er en form for brukbarhetstesting som inneholder et spørreskjema bestående av ti forhåndsdefinerte påstander knyttet til programmets brukervennlighet. I tillegg til disse påstandene ble det lagt til påstander som evaluerte programmets design og funksjonalitet. Testpersonene satte et tall mellom 1 og 5 på hver påstand, hvor 1 indikerte "veldig uenig" og 5 indikerte "helt enig". Til slutt kunne testpersonene skrive en kommentar til hva som kunne endres eller implementeres i programmet, samt andre kommentarer de måtte ha. Det ble også stilt spørsmål om testpersonenes tidligere erfaring med VR, da dette kunne påvirke besvarelsen av påstandene. Gruppen med testpersoner bestod av personer med enten teknisk eller helsefaglig bakgrunn. Dette gjorde evalueringen mer helhetlig fordi tilbakemeldingene ville kunne gi en indikasjon på hvor godt programmet fungerer fra et teknisk *og* et helsefaglig ståsted.

Grunnet Covid-19 måtte gruppen ha en plan for alternativ evaluering av programmet. Om det ikke var mulighet for fysisk møte med testpersoner ville det foregå en demonstrasjon av programmet over videomøte. Gruppen ville demonstrert hvordan programmet ser ut når en person er i VR-miljøet, og deretter demonstrere hvordan en behandler kan styre dette miljøet. Flere av påstandene i SUS omhandler programmets brukervennlighet. Dette ville vært vanskelig for testpersonene å prøve ut over videomøte. Om evalueringen måtte skje over videomøte skulle SUS benyttes, men måtte blitt omskrevet for å passe testingens format.

### 5.2 Evalueringsresultat

Resultatet av programmet ble, som planlagt, evaluert under brukertesting i uke 19. Det var planlagt å teste med tre personer fra samarbeidsteamet og seks behandlere fra Energisenteret, men grunnet sykdom endte det opp med at programmet ble testet av tre fra samarbeidsteamet og tre behandlere. Evalueringen bestod av besvarelsene som gruppen fikk inn via spørreskjema. Disse skjemaene resulterte i innhenting av både kvantitative og kvalitative data. De kvantitative dataene ble innhentet gjennom påstander som det skulle svares på ved hjelp av tallgivning, og de kvalitative dataene ble innhentet gjennom kommentarer som kunne besvares.

Figur 23 viser påstander som ble stilt ved hjelp av SUS. Innovatører og behandlere fikk utdelt identiske spørreskjema, med unntak av én påstand. Påstand 14; *Jeg tror at jeg gjerne vil bruke dette systemet med pasienter som lider av cynofobi*, ble fjernet fra innovatører sitt skjema fordi deres arbeid ikke omhandler behandling av pasienter.

- 1. Jeg syntes bevegelsesmønsteret til hundene var troverdig.
- 2. Jeg syntes omgivelsene tok fokus vekk fra hundene.
- 3. Jeg syntes lydene forsterket systemets virkelighetsfølelse.
- 4. Jeg syntes scenen var virkelighetsnær.
- 5. Jeg syntes de forskjellige funksjonene i dette systemet var godt integrert.
- 6. Jeg syntes det var for mye inkonsekvens i dette systemet.
- 7. Jeg kan forestille meg at folk flest lærer å bruke dette systemet raskt.
- 8. Jeg synes systemet var veldig tungvint å bruke.
- 9. Jeg følte meg veldig trygg på å bruke systemet.
- 10. Jeg trengte å lære mange ting før jeg kunne komme i gang med dette systemet.
- 11. Jeg syntes systemet var unødvendig komplisert.
- 12. Jeg syntes systemet var enkelt å bruke.
- 13. Jeg tror jeg vil trenge støtte fra en teknisk person for å kunne bruke dette systemet.
- 14. Jeg tror at jeg gjerne vil bruke dette systemet med pasienter som lider av cynofobi.
- 15. Jeg ser potensiale til videreutvikling av dette programmet.

*Figur 23: Påstander fra SUS-skjema.*

Programmets design og funksjonalitet kan evalueres ved hjelp av resultatene fra påstand 1 t.o.m. 6 i figur 23. Evalueringsresultatet for disse påstandene er illustrert ved hjelp av stolpediagrammer i figur 24. Resultatene viser en spredning i svarene som omhandler programmets design og funksjonalitet. Dette kan indikere at det er både positive og negative aspekter ved programmet.

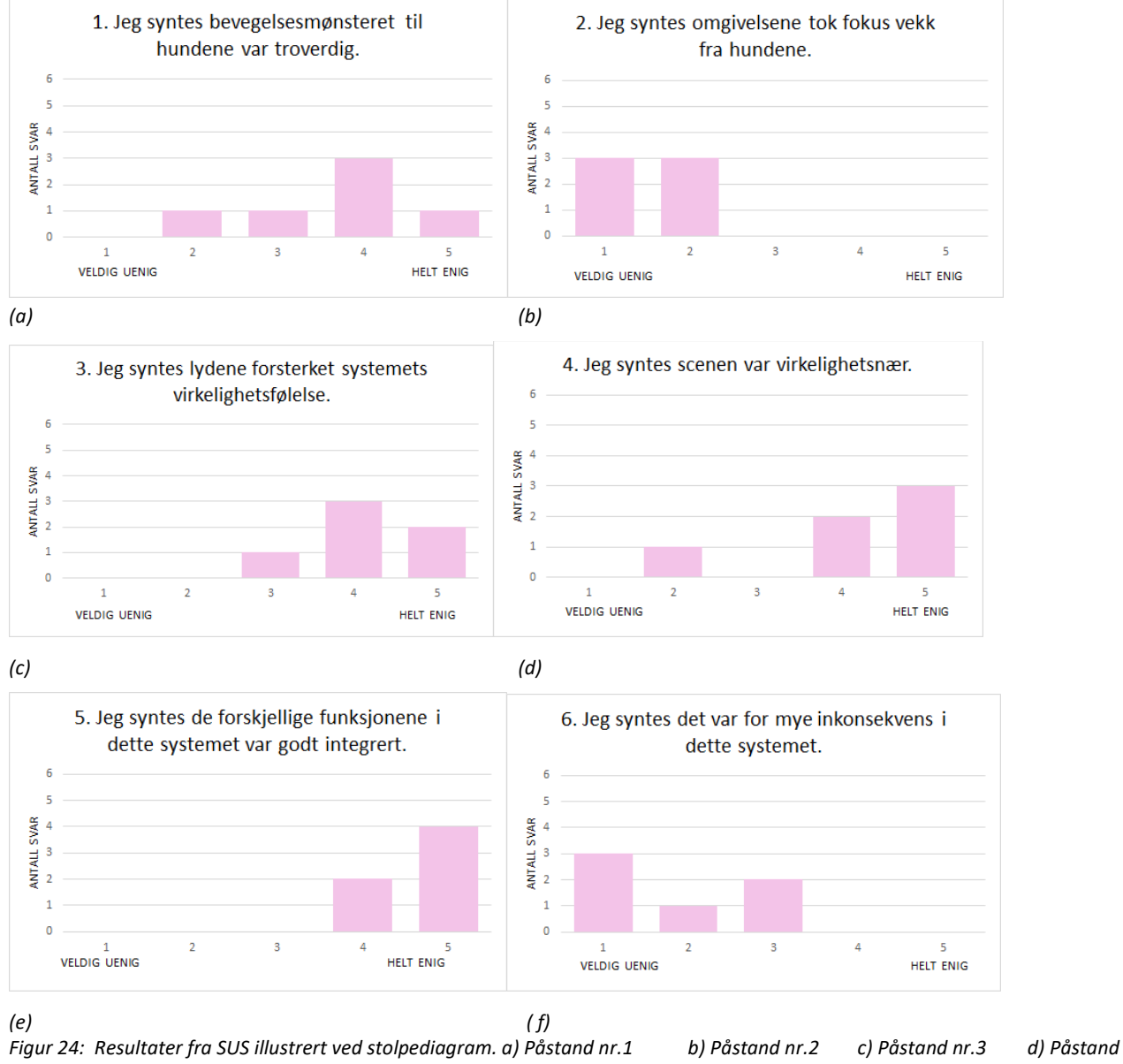

*nr.4 e) Påstand nr.5 f) Påstand nr.6.*

For å se evalueringen av programmets brukervennlighet er det interessant å se på besvarelsene på påstand 7 t.o.m. påstand 13. Evalueringsresultatet for disse påstandene er illustrert ved hjelp av stolpediagrammer i figur 25. Resultatene viser at testpersoner sier seg enig/uenig i påstander som underbygger en positiv brukervennlighet.

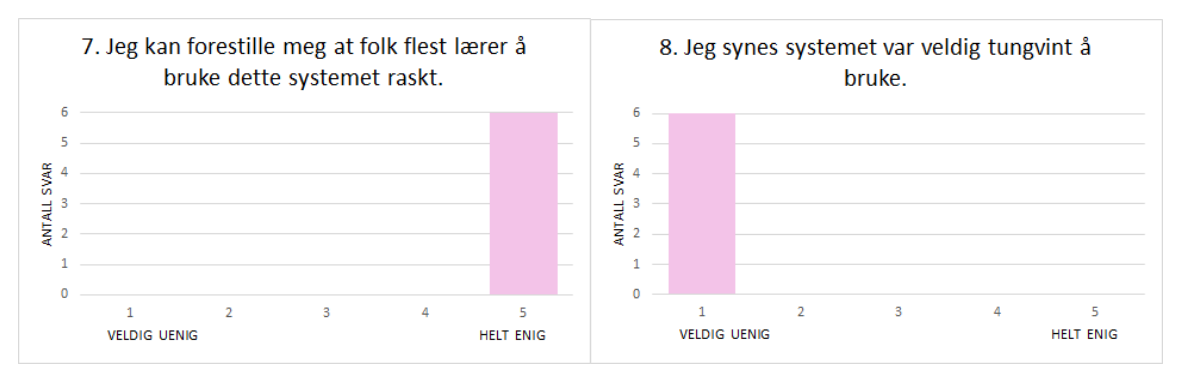

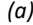

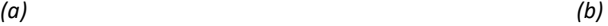

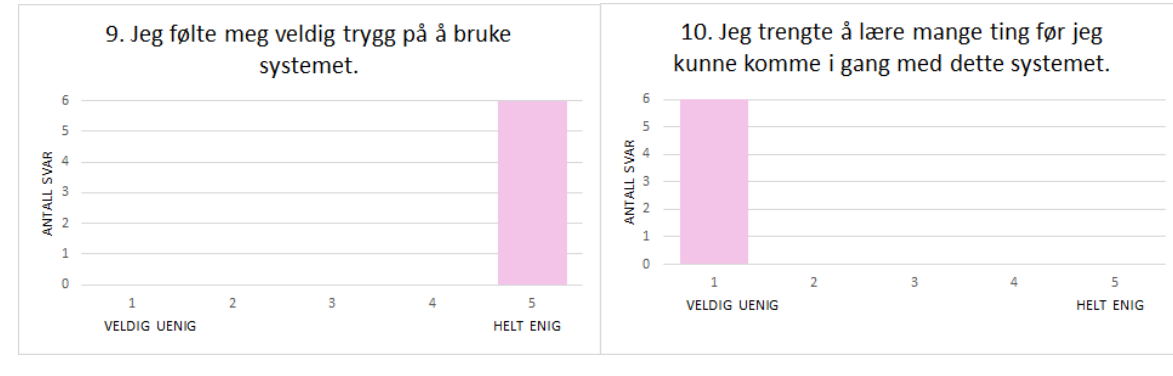

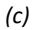

*(c) (d)*

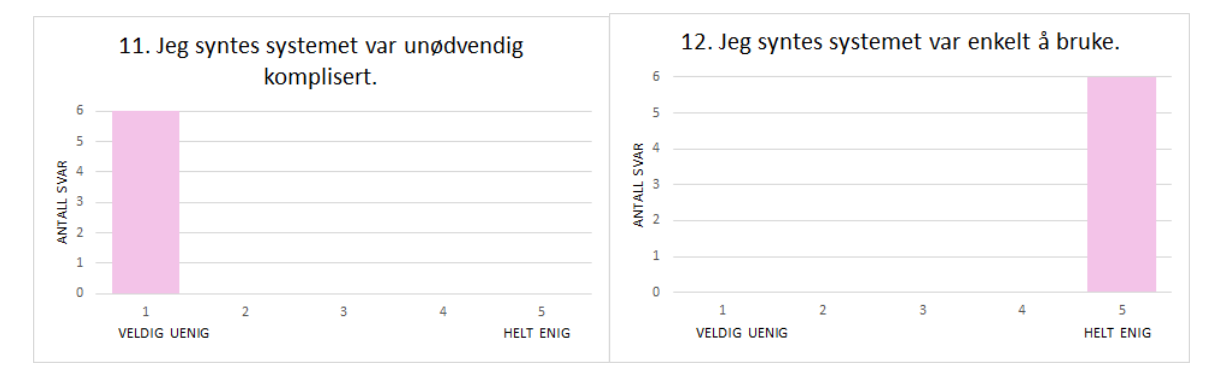

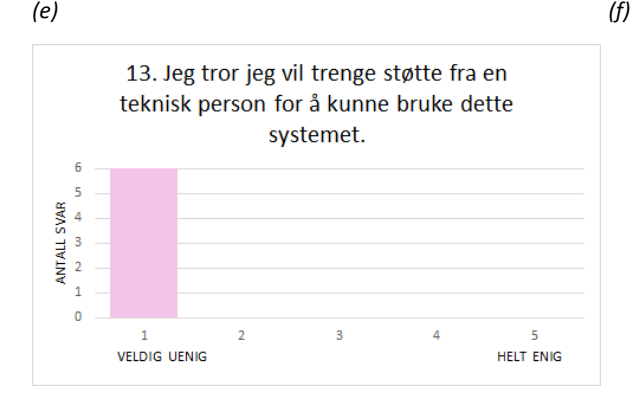

*(g)*

*Figur 25: Resultater fra SUS illustrert ved stolpediagram. a) Påstand nr.7 b) Påstand nr.8 c) Påstand nr.9 d) Påstand nr. 10 e) Påstand nr.11 f) Påstand nr.12 e) Påstand nr.13.*

Påstand 14 og 15 vil kunne gi en indikasjon på om valgene som er blitt tatt underveis i prosjektet har vært korrekte. De er også interessante for konklusjonen, samt om mål og problemstilling er oppnådd og besvart. Evalueringsresultatet for disse påstandene er illustrert ved hjelp av stolpediagrammer i figur 26.

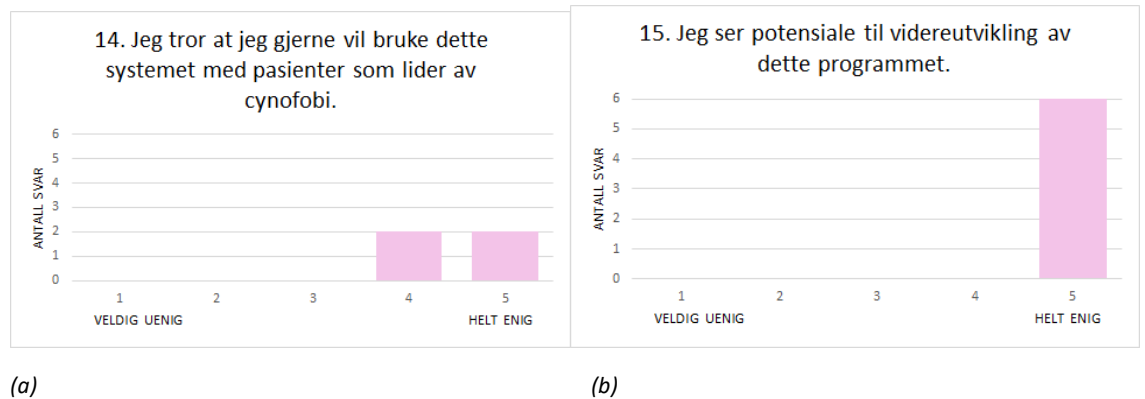

*Figure 26: Resultater fra SUS illustrert ved stolpediagram. a) Påstand nr.14 b) Påstand nr.15*

Etter endt SUS ble det stilt et spørsmål om hvor mye tidligere erfaring testpersonen hadde med bruk av VR. Her var det listet opp fire alternativer, hvor det skulle krysses av på det som passet best. Én testperson hadde brukt VR mye. De resterende fem testpersonene hadde brukt VR mye, også i behandling.

Stolpediagrammene i figurene 24, 25 og 26 viser svarene til behandlere og innovatører sammenslått. Grunnen til dette er svarene fra de to gruppene ikke var avvikende fra hverandre. Dette gjorde at det ikke var noen sammenheng mellom faglig bakgrunn og avgitte svar, og derav ikke en avgjørende faktor for konklusjonen. Resultatene fra brukertestingen er vedlagt i 10.3 og 10.4.

Testpersonene hadde mulighet til å komme med kommentarer til prosjektet. Det første spørsmålet var: *Mener du noe burde endres eller implementeres for å kunne bruke dette systemet i behandling for cynofobi? Isåfall, hva?* De fleste kommentarene handlet om lyd og virkelighetsfølelse, hvor et utdrag av dem er vist i figur 27.

Bedre bjeffelyder, legge til eventuelt knurring og "godlyder". Bjeffelyder på minste hund. Høyere volum-lyd, bjeffing. Mer realistisk atferdsmønster. Gjøre hundene litt mer realistisk, eventuelt legge til grader av hvor realistisk hundene er? Omgivelser kan også bli mer realistisk. Mulighet til mer interaksjon. Eventuelt mulighet for at hund står helt inntil pasient, mulighet for respons fra håndbevegelser.

*Figur 27: Kommentarer fra brukertesting*

Det andre spørsmålet var: *Andre kommentarer?* Én testperson valgte å svare på dette spørsmålet, hvor kommentaren er vist i figur 28.

Bra og enkelt program som kan brukes av de fleste. Enkelt og lett å sette seg inn i. Godt jobbet!

*Figur 28: Kommentarer fra brukertesting.*

# 6 DISKUSJON

Dette kapittelet vil ta for seg konsekvensene av de ulike valgene som er tatt underveis i prosjektet. Ved å se på hvordan begrensninger, tilnærminger, strategier og verktøy har påvirket resultatene av prosjektet, vil det bli diskutert hva som ville blitt gjort annerledes dersom prosjektet skulle blitt gjennomført på nytt.

I forkant av prosjektets start ble det besluttet å prioritere tidsbruken på eksamen i andre fag og annet skolearbeid, for heller å avvente opplæring av programmene som skulle brukes. En annen årsak til avventing var mangel på arbeidsrom fram til uke 10, da prosjektperioden startet. Gruppen hadde tidligere erfaring med skripting-språket, C#, men manglet derimot erfaring med Unity og VR. I prosjektets startfase ble det brukt mye tid på å lære seg Unity, samt å lære seg oppsett av VR-briller. Mangelen på Oculus Link, som knytter VR-briller og datamaskin sammen, ble oppdaget i samme fase. Uten denne kabelen var det ikke mulig å se om oppsettet av VR i Unity fungerte slik som det skulle, og det var derfor problematisk å fortsette utviklingen. Dersom gruppen hadde startet med opplæring av VR-funksjonalitet i Unity tidligere, ville sannsynligvis mangel av denne kabelen vært unngått. Dette ville ført til at gruppen kunne ha startet arbeidet tidligere og utviklet mer i startfasen.

Som beskrevet i avsnitt 3.3.2 ble Unity Teams benyttet for deling av kode. Ettersom gruppen benyttet seg av to datamaskiner var det nødvendig at en implementering som ble gjort på den ene datamaskinen ble tilgjengelig for den andre. Dette burde gjøres daglig for å forsikres om at det som ble utviklet fungerte som det skulle. Unity Teams gjorde dette enkelt for gruppen og fungerte svært godt. Ulempen ved å bruke Unity Teams var at det førte til konflikter dersom to brukere gjorde endringer på samme prefab eller skript samtidig. Dette ble derimot stort sett ikke et problem da det under arbeidet alltid var flere forskjellige deler av prosjektet som kunne jobbes med.

VR-brillene gruppen fikk utdelt var av typen HTC VIVE Pro i prosjektets startfase. Som beskrevet i avsnitt 3.1.3 ble det valgt å bytte til Oculus Quest, ettersom VIVE har basestasjoner som var nødvendig å sette opp. Dette valget viste seg å være et godt valg, da arbeidsrommet gruppen benyttet seg av ble stengt grunnet smittespredning av Covid-19. Ledelsen ved HVL bestemte at arbeidsrommet ikke skulle benyttes i en periode på tre uker. En slik situasjon var tatt hensyn til i risikovurderingen og gruppen hadde derfor en plan på hva som skulle gjøres. Utstyret ble flyttet til en av gruppemedlemmenes leilighet i denne perioden. Grunnet liten plass i leiligheten og en lite forutsigbar katt var det lettere å benytte seg av Oculus Quest, som i motsetning til VIVE ikke trengte basestasjoner for å fungere.

Sammen med opprettelsen av grunnleggende VR-funksjonalitet, ble det også utviklet virtuelle håndmodeller knyttet opp mot bevegelse av de tilhørende VR-håndkontrollerne. Om dette var en nødvendighet eller ikke har vært mye diskutert innad i gruppen. Implementeringen av håndmodellene hadde ingen funksjonell hensikt, og ville kun vært til stede for en mer realistisk følelse av egen kropp. Figur 5 illustrerer hvordan håndmodellene så ut. Gruppen hadde ingen realistisk prefab å "kle" håndmodellene med, følgelig ble det mindre hensiktsmessig å ha dem med. Det ble dermed valgt å fjerne dem fra simuleringen, men implementasjonen er tatt vare på til bruk i videreutvikling.

Gruppens valg av fobi førte til at oppdragsgiver hadde noen klare ønsker om hvordan miljøet i scenen skulle se ut. Ønskene handlet blant annet om lite forstyrrelser fra omgivelsene rundt og at pasienten ikke skulle føle seg fanget, og dermed ble en park løsningen. Elementer som skiftninger i tid på døgnet, lyder og bevegelser måtte implementeres for å gjøre miljøet realistisk. Valg av en annen fobi, som for eksempel klaustrofobi, kunne ført til at oppdragsgiver hadde ønsket et miljø som krevde mindre kompliserte omgivelser. Selv om gruppen hadde utfordringer med scenens omgivelser, ble de mest tidkrevende aspektene med prosjektet å få til ønsket bevegelsesmønster på hundeobjektene. Trolig ville valg av en annen fobi *ikke* ført til et program som i større grad oppfylte ønskene til oppdragsgiver.

Som forklart i avsnitt 4.2.3, ble det valgt å bruke brukergrensesnittet Animator Controller for å kontrollere mekanismene til animasjonssystemet, og bruke de animasjonstilstandene som var innebygd. Et problem med å bruke de innebygde animasjonstilstandene var at det var lite variasjon i de ulike bevegelsene gruppen ønsket å ha i prosjektet. Det var kun én animasjonstilstand som simulerte bjeffing. Denne simulerte at hunden startet med hodet skrått ned til venstre og bjeffet oppover. Det hadde vært ønskelig med varierte simuleringer av bjeffing, da dette kunne gjort at atferden for "aggressiv" og "veldig aggressiv" ble mer realistisk og dynamisk. En løsning på problemet kunne vært å utvikle egne animasjoner. En slik løsning ville gitt gruppen spesialtilpassede animasjonstilstander mer passende for ønsket resultat. Dersom gruppen hadde forberedt seg bedre i startfasen av prosjektet, som tidligere nevnt i kapittelet, kunne gruppen disponert mer tid til å lage egne animasjoner.

Et annet problem gruppen hadde var å få hundeobjektene tilbake til ønsket posisjon, ettersom animasjonstilstanden "walk" ikke gikk nøyaktig samme lengde for hver gang den ble satt til å bevege seg. Gruppen hadde også lenge vanskeligheter med at hundeobjektene ikke kunne utføre flere animasjonstilstander etter hverandre med kall fra skript, noe som førte til at hver avstand måtte ha sin egen animasjonssyklus. Dette forårsaket mange sykluser, noen som kunne blitt tungvint om programmet skulle utvides til å inneholde flere avstander. Etter hjelp fra ressursperson kom gruppen frem til en løsning på problemet, som innebar å stoppe/starte animasjonstilstandene i skriptet.

Planlegging av brukertest ble tidlig prioritert, og gruppen anskaffet seks fagpersoner innen helsefag, i tillegg til to innovatør og én behandler i samarbeidsteamet. Dette ble planlagt godt i forveien for å arbeide raskere frem mot et mål og for å sikre at de etterspurte hadde tid til å delta. Det viste seg å være en god avgjørelse å anskaffe en del testpersoner da tre av dem ikke kunne møte opp pga. sykdom. Å ha testen som en tidsfrist gjorde at gruppen arbeidet mer effektivt for å gjøre produktet klart. Samtidig ville en tidlig test gjøre at gruppen hadde tid til å gjøre endringer dersom resultatet av testen tilsa dette. Testen inneholdt utprøving som både pasient og behandler, etterfulgt av et SUS-skjema hvor også tilbakemelding kunne avgis. Dette førte til at gruppen kunne se hva som eventuelt fungerte og ikke fungerte med programmet.

Da utviklingsarbeidet var over fantes det fortsatt uløste problemer i programmet. Ved kjøring av programmet i editormodus gikk hunden ønsket lengde og snudde seg 180 grader rundt. Etter eksportering av prosjektet oppstod det problemer med hundens bevegelser, da den ikke snudde seg 180 grader ved rotasjon. Dette førte til at hunden gikk av stien og bort fra pasienten. Rotasjonen fungerte derimot under brukertesting. Det var vanskelig å vite årsaken til problemet da det ikke var et mønster på når rotasjonen fungerte eller ikke. Det oppstod også problemer dersom atferd ble endret før hunden var ferdig med å gå, da den stoppet opp og prioriterte atferdsendringen. Dette førte til at den ikke gikk til valgt posisjon. Ressursperson fra samarbeidsteamet hadde heller ikke en umiddelbar løsning på problemene, og det vil derfor være viktig at de som utvikler videre undersøker dette.

# 7 KONKLUSJON

Målet for dette prosjektet var å utvikle et minste brukbare produkt av et VR-miljø for å simulere møte med hund i behandling av cynofobi-pasienter i barne- og ungdomspsykiatrien. Prosjektet har nådd dette målet ved å bruke VR-teknologi levert av spillmotoren Unity.

Produktet er et VR-miljø som inneholder en scene satt i en park, med én hund i senter av scenen. En behandler kan variere hunderase, avstand, atferd og tid på døgnet. Scenen inneholder lydeffekter for omgivelser og hund, som samsvarer med det visuelle i scenen. Som beskrevet i avsnitt 3.5, ble brukertesting prioritert til fordel for Unity programtesting ettersom dette var viktigere for målet med oppgaven. Resultatene av påstand 14 og 15 fra brukertestingen, illustrert i figur 26, viser om behandlerne er interesserte i å bruke programmet, og om de ser potensiale til videreutvikling. Her er resultatene positive og alle testpersonene er enten *enig* eller *helt enig* i påstandene. De viktigste kravene fra oppdragsgiver er oppfylt, samarbeidsteamet er engasjerte i videreutviklingen og tilbakemeldingene er svært positive. Gruppen kan med dette konkludere med at målet for oppgaven er nådd.

Med målet tatt i betraktning skulle det svares på problemstillingen: Hvordan kan man bruke VRteknologi for å utvikle et verktøy som kan brukes til eksponeringsterapi i behandling av cynofobi? Svar på problemstillingen er gitt i rapporten, gjennom grundige beskrivelser av hvilken teknologi som er brukt og hvordan den er implementert for å utvikle et verktøy som kan brukes til eksponeringsterapi i behandling av cynofobi.

Gjennom detaljert beskrivelse av hva som er gjort for å utvikle produktet, samt resultatet av evalueringen, kan gruppen konkludere med at det er gode muligheter for videreutvikling av produktet. Dette blir beskrevet nærmere i neste kapittel.

# 8 VIDERE ARBEID

Det finnes flere muligheter for videreutvikling av programmet. Tilrettelegging for videre arbeid, som beskrevet i avsnitt 4.6, gjør det lettere å legge til flere nivåer i de ulike parameterne som er implementert. Foreløpig har parameterne 3-4 valgmuligheter hver. Om ønskelig kan det også legges til flere parametere for en mer nøyaktig oppfølging av pasientens behandlingsforløp. For eksempel er det mulig å utvide med en parameter som inneholder valg av dyr, slik at det kan velges mellom hund, katt eller lignende. Flere scener kan også være en videre idé å implementere for å utvide spekteret av scenarioer for pasienten.

Som beskrevet i evalueringsresultatet, avsnitt 5.2, var det flere elementer testpersonene ønsket ved eventuell videreutvikling, hvor hundenes lyder og atferd var gjentagende. Ved videreutvikling vil det å få lyder som knurring og "godlyder" være interessant, slik at hundene får flere dimensjoner ved seg. Det var også ønskelig at behandler skulle ha mulighet til å styre volum av lyden under behandlingen, i stedet for å bruke forhåndsinnstilt volum. Dette kan løses ved å legge til skyvekontroller i menyen hvor lyden kan endres dynamisk underveis, med én kontroll til hundelydene og én til omgivelsene. Det gjør at behandler kan endre lydene uavhengig av hverandre. Videre var ikke alle testpersonene like fornøyd med bevegelsesmønstrene til hundene og mente de kunne vært noe mer realistiske. Her har gruppen tenkt at det kan være mulig å bruke Motion Capture med en ekte hund og implementere dette til modellene i Unityprosjektet. Til slutt var det også en interesse for å kunne interagere med hundene, dette er derfor også en idé til videreutvikling.

Gruppen vurderte å utvikle virtuelle hender og ben for pasienten, for å gi en realistisk opplevelse av egen kropp i VR-miljøet. Som nevnt i kapittel 6 ble håndmodeller delvis implementert i programmet, men ble til slutt fjernet fra simuleringen grunnet mangel på realistisk prefab. Ben ble ikke implementere grunnet for liten tid til rådighet og mangel på utstyr, som beskrevet i avsnitt 3.2. Både hender og ben er noe som kan videreutvikles om dette viser seg å være viktig for brukeropplevelsen.

# 9 REFERANSER

Aune, F. (2002) *Guide: Hva er .NET?* Tilgjengelig fra: [https://itprox.no/artikkel/643/guide-hva-er](https://itprox.no/artikkel/643/guide-hva-er-net/)[net/](https://itprox.no/artikkel/643/guide-hva-er-net/) (Hentet: 29. Mars 2021)

Aven, T. (2020) risikoanalyse i *Store Norske Leksikon.* Tilgjengelig fra:<https://snl.no/risikoanalyse> (Hentet 09. april 2021).

Axon, S. (2016) *Unity at 10: For better—or worse—game development has never been easier.*  Tilgjengelig fra: [https://arstechnica.com/gaming/2016/09/unity-at-10-for-better-or-worse-game](https://arstechnica.com/gaming/2016/09/unity-at-10-for-better-or-worse-game-development-has-never-been-easier/)[development-has-never-been-easier/](https://arstechnica.com/gaming/2016/09/unity-at-10-for-better-or-worse-game-development-has-never-been-easier/) (Hentet: 29. Mars 2021)

Baksaas, J. (2020) *Bruker VR-briller i trening av ansatte.* Tilgjengelig fra: [https://www.dagensmedisin.no/artikler/2020/07/20/bruker-vr-briller-i-trening-av](https://www.dagensmedisin.no/artikler/2020/07/20/bruker-vr-briller-i-trening-av-ansatte/?fbclid=IwAR3UV-QqP0insZDk7vOS2mXmkNFruVy1PGODw71tdU3LRH1qC1M6P6LyxsM)[ansatte/?fbclid=IwAR3UV-QqP0insZDk7vOS2mXmkNFruVy1PGODw71tdU3LRH1qC1M6P6LyxsM](https://www.dagensmedisin.no/artikler/2020/07/20/bruker-vr-briller-i-trening-av-ansatte/?fbclid=IwAR3UV-QqP0insZDk7vOS2mXmkNFruVy1PGODw71tdU3LRH1qC1M6P6LyxsM) (Hentet 2. juni 2021)

Baron, D. (2019) *Hands-on Game Development Patterns with Unity 2019.* Packt Publishing.

Boeldt, D. *et al.* (2019) *Using Virtual Reality Exposure Therapy to Enhance Treatment of Anxiety Disorders: Identifying Areas of Clinical Adoption and Potential Obstacles*. Frontiers in Psychiatry, 10. doi[:](https://doi.org/10.3389/fpsyt.2019.00773) [10.3389/fpsyt.2019.00773.](https://doi.org/10.3389/fpsyt.2019.00773)

Carré, A. (2019) *SRP Batcher: Speed up your rendering!* Tilgjengelig fra: <https://blog.unity.com/technology/srp-batcher-speed-up-your-rendering> (Hentet 27. mai 2021)

Chand, M. (2020) *What is C#.* Tilgjengelig fra: [https://www.c-sharpcorner.com/article/what-is-c](https://www.c-sharpcorner.com/article/what-is-c-sharp/)[sharp/](https://www.c-sharpcorner.com/article/what-is-c-sharp/) (Hentet: 29. mars 2021)

Davis, T. E., Ollendick, T. H. and Öst, L.-G. (2019) *One-Session Treatment of Specific Phobias in Children: Recent Developments and a Systematic Review*. Annual Review of Clinical Psychology, 15(1), pp. 233–256. doi[:](https://doi.org/10.1146/annurev-clinpsy-050718-095608) [10.1146/annurev-clinpsy-050718-095608.](https://doi.org/10.1146/annurev-clinpsy-050718-095608)

Denham, T. (n.d) *What is High & Low Poly in 3D Modeling?* Tilgjengelig fra: <https://conceptartempire.com/high-vs-low-poly-modeling/> (Hentet: 13. april 2021)

Digite (2021) *What is Agile Methodology?* Tilgjengelig fra: [https://www.digite.com/agile/agile](https://www.digite.com/agile/agile-methodology/)[methodology/](https://www.digite.com/agile/agile-methodology/) (Hentet 08. april 2021)

Farrell, L. J. *et al.* (2021) *Virtual Reality One-Session Treatment of Child-Specific Phobia of Dogs: A Controlled, Multiple Baseline Case Series*, Behavior Therapy, 52(2), pp. 478–491. doi[:](https://doi.org/10.1016/j.beth.2020.06.003) [10.1016/j.beth.2020.06.003.](https://doi.org/10.1016/j.beth.2020.06.003)

*Fobier* (2020) i Helse Norge*.* Tilgjengelig fra: [https://www.helsenorge.no/sykdom/psykiske](https://www.helsenorge.no/sykdom/psykiske-lidelser/fobier/)[lidelser/fobier/](https://www.helsenorge.no/sykdom/psykiske-lidelser/fobier/) (Hentet: 08.April 2021).

Grønmo, S. (2018) Kvantitativ metode, i *Store Norske Leksikon.* Tilgjengelig fra: [https://snl.no/kvantitativ\\_metode](https://snl.no/kvantitativ_metode) (Hentet 18.mai 2021).

Human Solution. (2021) *Eksponeringsterapi ved bruk av VR.* Tilgjengelig fra: <https://www.humansolution.no/vr-behandling> (Hentet 13. april 2021)

Helse Bergen (n.d) *Psykisk Helsevern for barn og unge (PBU).* Tilgjengelig fra[: https://helse](https://helse-bergen.no/avdelinger/psykisk-helsevern/psykisk-helsevern-for-barn-og-unge)[bergen.no/avdelinger/psykisk-helsevern/psykisk-helsevern-for-barn-og-unge](https://helse-bergen.no/avdelinger/psykisk-helsevern/psykisk-helsevern-for-barn-og-unge) (Hentet 2. juni 2021)

Helse Vest IKT. (2021) *Om oss*. Tilgjengelig fra:<https://helse-vest-ikt.no/om-oss> (Hentet 2. juni 2021)

[Johnston, D., Egermann, H. og Kearney, G. \(2020\)](https://www.zotero.org/google-docs/?broken=cCfGM9) *[SoundFields: A Virtual Reality Game Designed](https://www.zotero.org/google-docs/?broken=cCfGM9)  [to Address Auditory Hypersensitivity in Individuals with Autism Spectrum Disorder](https://www.zotero.org/google-docs/?broken=cCfGM9)*[, Applied](https://www.zotero.org/google-docs/?broken=cCfGM9)  [Sciences, 10\(9\), p. 2996. doi: 10.3390/app10092996.](https://www.zotero.org/google-docs/?broken=cCfGM9)

Kamenetsky, O. (2020) *What is a SDK and an API?* Tilgjengelig fra: <https://www.skyhook.com/blog/what-is-an-sdk-and-an-api> (Hentet 28.mai 2021)

Lindner, P. *et al.* (2019) *Attitudes Toward and Familiarity With Virtual Reality Therapy Among Practicing Cognitive Behavior Therapists: A Cross-Sectional Survey Study in the Era of Consumer VR Platforms*. Frontiers in Psychology, 10. doi: [10.3389/fpsyg.2019.00176.](https://doi.org/10.3389/fpsyg.2019.00176)

[Luebke, D.](https://www.zotero.org/google-docs/?broken=cY9ikg) *[et al.](https://www.zotero.org/google-docs/?broken=cY9ikg)* [\(2003\)](https://www.zotero.org/google-docs/?broken=cY9ikg) *[Level of Detail for 3D Graphics](https://www.zotero.org/google-docs/?broken=cY9ikg)*[. Morgan Kaufmann.](https://www.zotero.org/google-docs/?broken=cY9ikg)

Parsons, T. D. and Rizzo, A. A. (2008) *Affective outcomes of virtual reality exposure therapy for anxiety and specific phobias: A meta-analysis*, Journal of Behavior Therapy and Experimental Psychiatry, 39(3), pp. 250-261. doi: [10.1016/j.jbtep.2007.07.007.](https://doi.org/10.1016/j.jbtep.2007.07.007)

Røen, Ø. (2019) *Behandlar unge med VR-terapi* Tilgjengelig fra: <https://helse-vest-ikt.no/aktuelt/nyheiter/behandlar-unge-med-vr-terapi#virtual-reality-vr> (Hentet 13. april 2021)

Sinicki, A. (2021) *What is Unity? Everything you need to know.* Tilgjengelig fra: <https://www.androidauthority.com/what-is-unity-1131558/> (Hentet 29. Mars 2021)

SteamVR. (2015) *[OpenVR SDK Now Available](https://www.zotero.org/google-docs/?broken=dgi8Hq)*[. Tilgjengelig fra:](https://www.zotero.org/google-docs/?broken=dgi8Hq)  <https://store.steampowered.com/news/app/250820/view/2898585530113913716> [\(Hentet 26.](https://www.zotero.org/google-docs/?broken=TkHDsC)  [april 2021\).](https://www.zotero.org/google-docs/?broken=TkHDsC)

Straume, S. (2020) *Eksponeringsterapi er mer enn eksponering*. Tilgjengelig fra: <https://bypsykologene.no/2020/02/eksponeringsterapi-er-mer-enn-eksponering/> (Hentet 2. juni 2021)

Takahashi, D. (2018) *John Riccitiello Q&A: How Unity CEO views Epic's Fortnite success.*  Tilgjengelig fra: [https://venturebeat.com/2018/09/15/john-riccitiello-interview-how-unity-ceo](https://venturebeat.com/2018/09/15/john-riccitiello-interview-how-unity-ceo-views-epics-fortnite-success/)[views-epics-fortnite-success/](https://venturebeat.com/2018/09/15/john-riccitiello-interview-how-unity-ceo-views-epics-fortnite-success/) (Hentet 29. Mars 2021)

Thomas, N. (n.d.) *How To Use The System Usability Scale (SUS) To Evaluate The Usability Of Your Website.* Tilgjengelig fra: [https://usabilitygeek.com/how-to-use-the-system-usability-scale-sus](https://usabilitygeek.com/how-to-use-the-system-usability-scale-sus-to-evaluate-the-usability-of-your-website/)[to-evaluate-the-usability-of-your-website/](https://usabilitygeek.com/how-to-use-the-system-usability-scale-sus-to-evaluate-the-usability-of-your-website/) (Hentet 23. April 2021)

Unity Asset Store. (n.d.) *Radik\_Bilalov*. Tilgjengelig fra: <https://assetstore.unity.com/publishers/12623> (Hentet 2. juni 2021)

[Unity Asset Store \(2021\).](https://www.zotero.org/google-docs/?broken=nTULiW) *Enviro - [Sky and Weather.](https://www.zotero.org/google-docs/?broken=nTULiW)* [Tilgjengelig fra:](https://www.zotero.org/google-docs/?broken=nTULiW)  <https://assetstore.unity.com/packages/tools/particles-effects/enviro-sky-and-weather-33963> [\(Hentet 11. Mai 2021\).](https://www.zotero.org/google-docs/?broken=jYv1tV)

[Unity Asset Store \(2021\).](https://www.zotero.org/google-docs/?broken=uNbaat) *[Meadow Environment -](https://www.zotero.org/google-docs/?broken=uNbaat) Dynamic Nature.* [Tilgjengelig fra:](https://www.zotero.org/google-docs/?broken=uNbaat)  [https://assetstore.unity.com/packages/3d/vegetation/meadow-environment-dynamic-nature-](https://assetstore.unity.com/packages/3d/vegetation/meadow-environment-dynamic-nature-132195)[132195](https://assetstore.unity.com/packages/3d/vegetation/meadow-environment-dynamic-nature-132195) [\(Hentet 11. mai 2021\).](https://www.zotero.org/google-docs/?broken=53f3S0)

Unity Documentation. (2021) *About Shader Graph*. Tilgjengelig fra: <https://docs.unity3d.com/Packages/com.unity.shadergraph@11.0/manual/index.html> (Hentet 28. mai 2021).

Unity Documentation. (2020) *Animator*. Tilgjengelig fra: <https://docs.unity3d.com/ScriptReference/Animator.html> (Hentet 06.mai 2021)

Unity Documentation. [\(2017\)](https://www.zotero.org/google-docs/?broken=AmUP1u) *[Animator Controller](https://www.zotero.org/google-docs/?broken=AmUP1u)*[. Tilgjengelig fra:](https://www.zotero.org/google-docs/?broken=AmUP1u)  [https://docs.unity3d.com/Manual/class-AnimatorController.html \(Accessed: 28 May 2021\).](https://www.zotero.org/google-docs/?broken=AmUP1u)

Unity Documentation. (2021) *MonoBehaviour*. Tilgjengelig fra[:](https://docs.unity3d.com/2019.4/Documentation/ScriptReference/MonoBehaviour.html) <https://docs.unity3d.com/2019.4/Documentation/ScriptReference/MonoBehaviour.html> (Hentet 26 April 2021).

Unity Documentation. (2018) *Post-processing stack*. Tilgjengelig fra: <https://docs.unity3d.com/2018.3/Documentation/Manual/PostProcessing-Stack.html> (Hentet 2. juni 2021)

Unity Documentation. (2021) *Prefabs.* Tilgjengelig fra: <https://docs.unity3d.com/Manual/Prefabs.html> (Hentet 2. juni 2021)

Unity Documentation. (2021) *Project Templates*. Tilgjengelig fra: <https://docs.unity3d.com/2019.4/Documentation/Manual/ProjectTemplates.html> (Hentet 13. april 2021)

Unity Documentatio[n. \(2021\)](https://www.zotero.org/google-docs/?broken=CoyWms) *[Rigidbody](https://www.zotero.org/google-docs/?broken=CoyWms)*[. Tilgjengelig fra:](https://www.zotero.org/google-docs/?broken=CoyWms)  [https://docs.unity3d.com/ScriptReference/Rigidbody.html \(Accessed: 28 May 2021\).](https://www.zotero.org/google-docs/?broken=CoyWms)

Unity Documentation. (2017) *Scenes*. Tilgjengelig fra: <https://docs.unity3d.com/560/Documentation/Manual/CreatingScenes.html> (Hentet 26.april 2021)

Unity Documentation. (2020) *Scripting*. Tilgjengelig fra : <https://docs.unity3d.com/Manual/ScriptingSection.html> (Hentet 26.april 2021)

Unity Documentation. (2017) *Skybox.* Tilgjengelig fra: <https://docs.unity3d.com/560/Documentation/Manual/class-Skybox.html> (Hentet 28.mai 2021)

Unity Documentation. (2018) *TrackedPoseDriver*. Tilgjengelig fra: [https://docs.unity3d.com/2018.3/Documentation/ScriptReference/SpatialTracking.TrackedPose](https://docs.unity3d.com/2018.3/Documentation/ScriptReference/SpatialTracking.TrackedPoseDriver.html?fbclid=IwAR1sZqprc9vDW9esmmY2VyMBlzlkQwcJ68ubd4nKkc43_mOHUywUiCrWjEg) [Driver.html?fbclid=IwAR1sZqprc9vDW9esmmY2VyMBlzlkQwcJ68ubd4nKkc43\\_mOHUywUiCrWjE](https://docs.unity3d.com/2018.3/Documentation/ScriptReference/SpatialTracking.TrackedPoseDriver.html?fbclid=IwAR1sZqprc9vDW9esmmY2VyMBlzlkQwcJ68ubd4nKkc43_mOHUywUiCrWjEg) [g](https://docs.unity3d.com/2018.3/Documentation/ScriptReference/SpatialTracking.TrackedPoseDriver.html?fbclid=IwAR1sZqprc9vDW9esmmY2VyMBlzlkQwcJ68ubd4nKkc43_mOHUywUiCrWjEg) (Hentet 2. juni 2021)

Unity Documentation. (2021) Unit Testing. *About Unity Test Framework.* Tilgjengelig fra: <https://docs.unity3d.com/Packages/com.unity.test-framework@1.1/manual/index.html> (Hentet 16. april 2021)

Unity Documentation. (2021) *Unity - StateMachineBehaviour*. Tilgjengelig fra[:](https://docs.unity3d.com/2019.4/Documentation/ScriptReference/StateMachineBehaviour.html) <https://docs.unity3d.com/2019.4/Documentation/ScriptReference/StateMachineBehaviour.html> (Hentet 11. Mai 2021).

Unity Technologies. (2021) *Unity Teams.* Tilgjengelig fra:<https://unity.com/products/unity-teams> (Hentet 06.mai 2021)

[Valem. \(2020\)](https://www.zotero.org/google-docs/?broken=PyLs3H) *[Introduction to VR in Unity -](https://www.zotero.org/google-docs/?broken=PyLs3H) PART 1 : VR SETUP*[. TIlgjengelig fra:](https://www.zotero.org/google-docs/?broken=PyLs3H)  [https://www.youtube.com/watch?v=gGYtahQjmWQ&ab\\_channel=Valem](https://www.youtube.com/watch?v=gGYtahQjmWQ&ab_channel=Valem) [\(Hentet: 26 April](https://www.zotero.org/google-docs/?broken=PyLs3H)  [2021\).](https://www.zotero.org/google-docs/?broken=PyLs3H)

Van Camp. (2018) *HTC VIVE Pro Review: An Expensive VR Upgrade | WIRED*. Tilgjengelig fra: <https://www.wired.com/review/review-htc-vive-pro/> (Hentet: 12. April 2021)

Voldsund, Kari H., Tale Skjølsvik, og Judit J. Bragelien. (2020) *Forretningsforståelse. 2nd ed.* Oslo: Cappelen Damm.

VR-klinikken (2020) *Fobier | VR-klinikken | Oslo*. Tilgjengelig fra:<https://www.vrklinikken.no/> (Hentet 13. april 2021)

Wechsler, T. F., Kümpers, F. og Mühlberger, A. (2019) *Inferiority or Even Superiority of Virtual Reality Exposure Therapy in Phobias?-A Systematic Review and Quantitative Meta-Analysis on Randomized Controlled Trials Specifically Comparing the Efficacy of Virtual Reality Exposure to Gold Standard in vivo Exposure in Agoraphobia, Specific Phobia, and Social Phobia*, Frontiers in Psychology, 10, p. 1758. doi[:](https://doi.org/10.3389/fpsyg.2019.01758) [10.3389/fpsyg.2019.01758.](https://doi.org/10.3389/fpsyg.2019.01758)

## 10 APPENDIX

## 10.1 Risikoliste

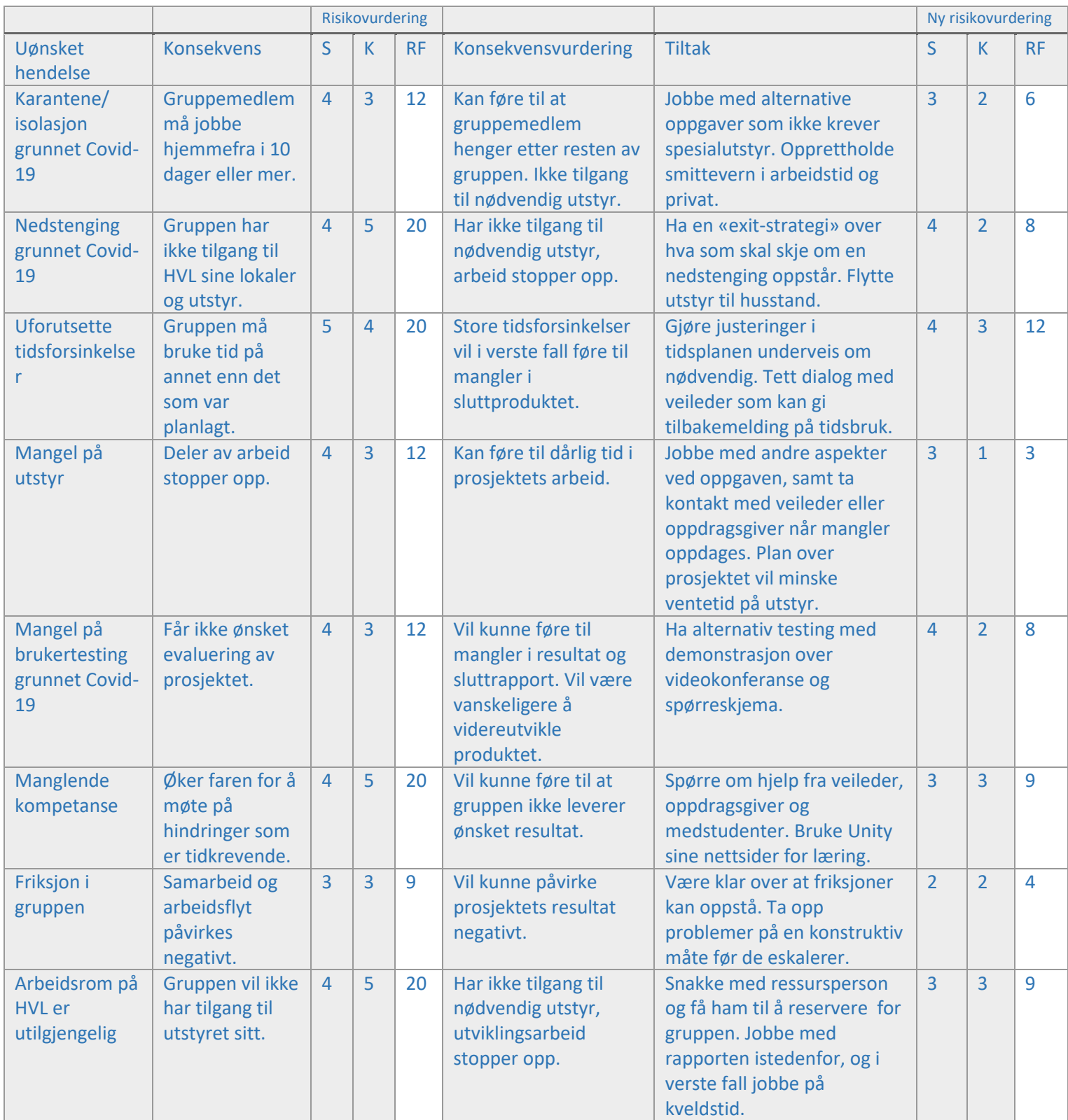

*( S = Sannsynlighet, K = konsekvens, RF = risikofaktor)*

(Voldsund, Skjølsvik og Bragelien, 2020)

### 10.2 GANTT-skjema

#### $\equiv$ teamgantt

Created with Free Edition

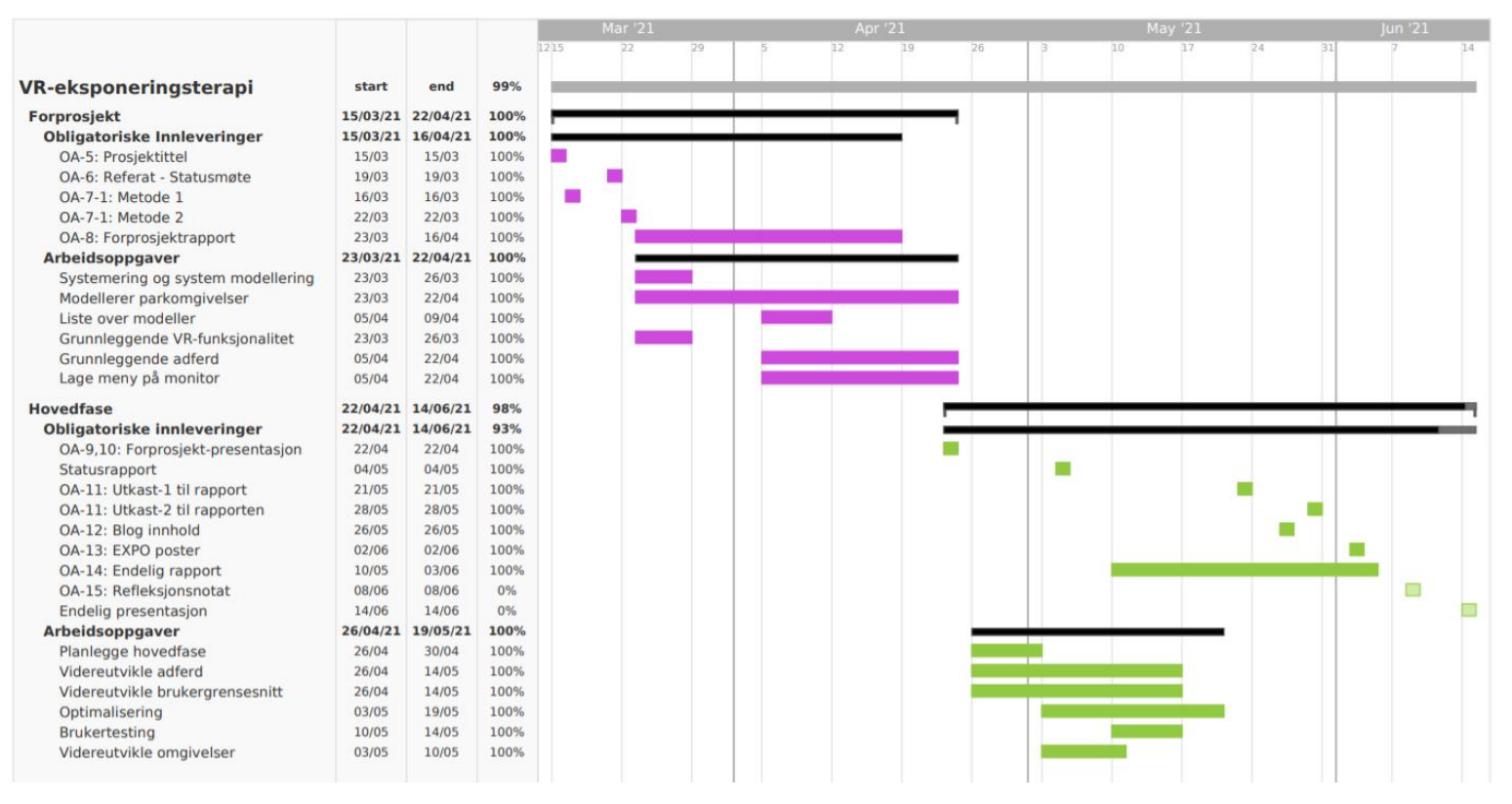

## 10.3 Besvarelser fra brukertesting - Behandlere

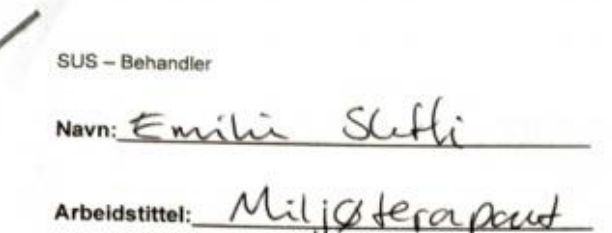

Påstand 1-4 skal svares på fra en pasient sitt perspektiv, dvs. når du hadde på VR-briller. De resterende påstandene skal svares på fra en behandler sitt perspektiv, dvs. når du styrte programmet.

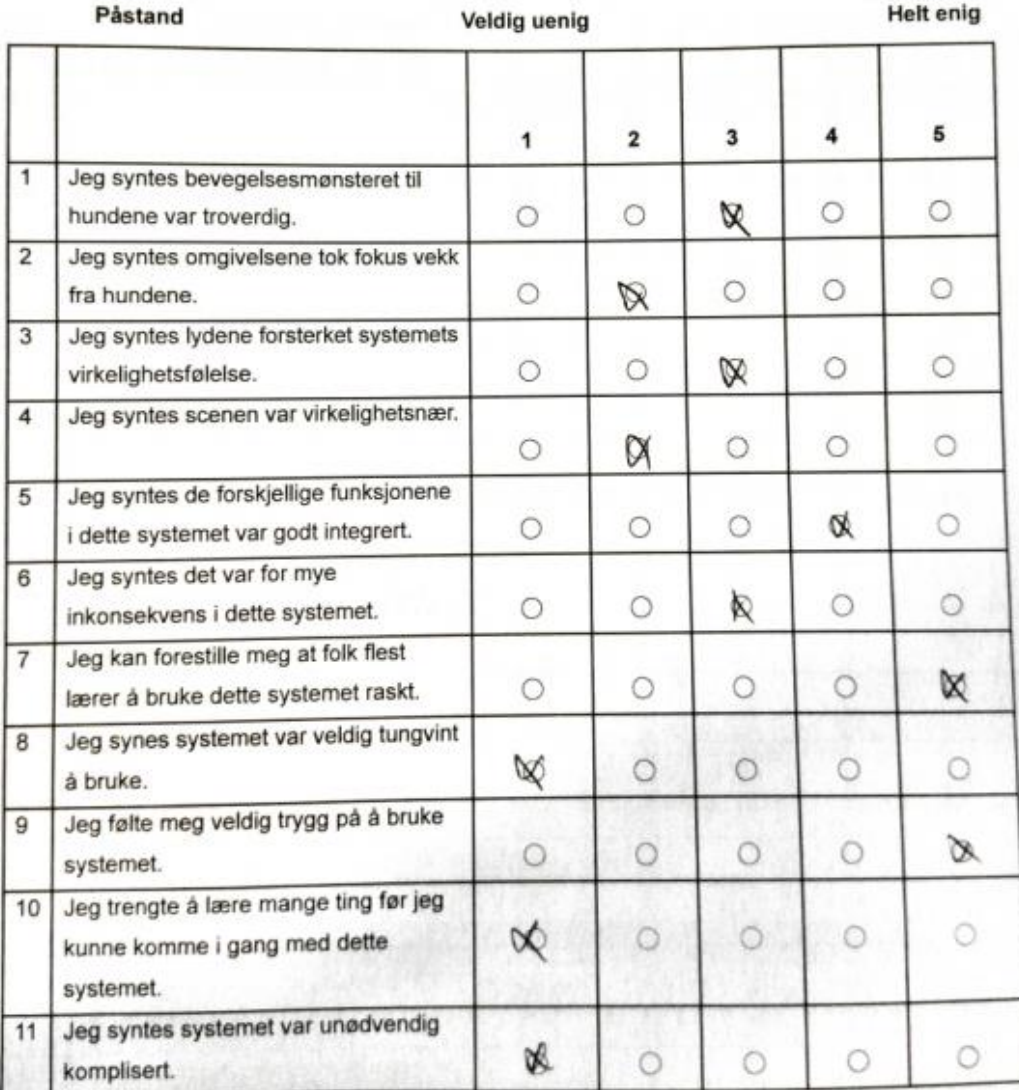

#### SUS - Behandler

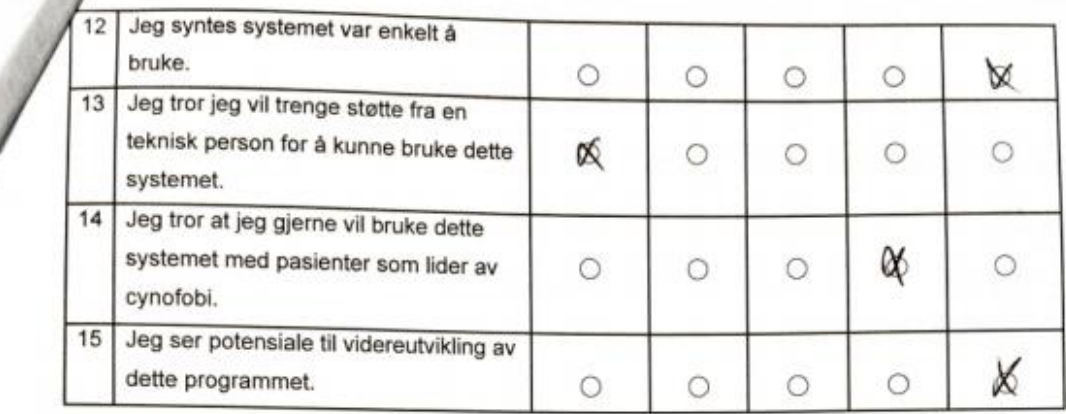

Hva er din tidligere erfaring med VR? Sett ring rundt det svaret som passer best.

A. Aldri brukt VR

- Har prøvd VR  $\Box$
- Har brukt VR mye Æ
- $\mathcal{D}$ Har brukt VR mye, også i behandling

Mener du noe burde endres eller implementeres for å kunne bruke dette systemet i behandling for cynofobi? Isåfall, hva?

bjetlelydr  $0000$ Bed क्ट। Knurring & "god lyder" Gid realistis relen  $|\cdot|$  $\omega$ kor grad  $\alpha$  $O_{\Lambda}$ velser  $2)0$  $\alpha$  $\overline{\mathcal{H}}$  $20$ 

 $-w \times 1 M/I_{m-1}$ 

SUS - Behandler

Andre kommentarer? andre kommentarer.<br>Bra og enleekt program som kon<br>brules av de fleste Enleett<br>og lett å selle sy inn.

SUS - Behandler

Navn: GCRI-ELISE HCLGERSEN Arbeidstittel: Kelisk b. peop.

Påstand 1-4 skal svares på fra en pasient sitt perspektiv, dvs. når du hadde på VR-briller. De resterende påstandene skal svares på fra en behandler sitt perspektiv, dvs. når du styrte programmet.

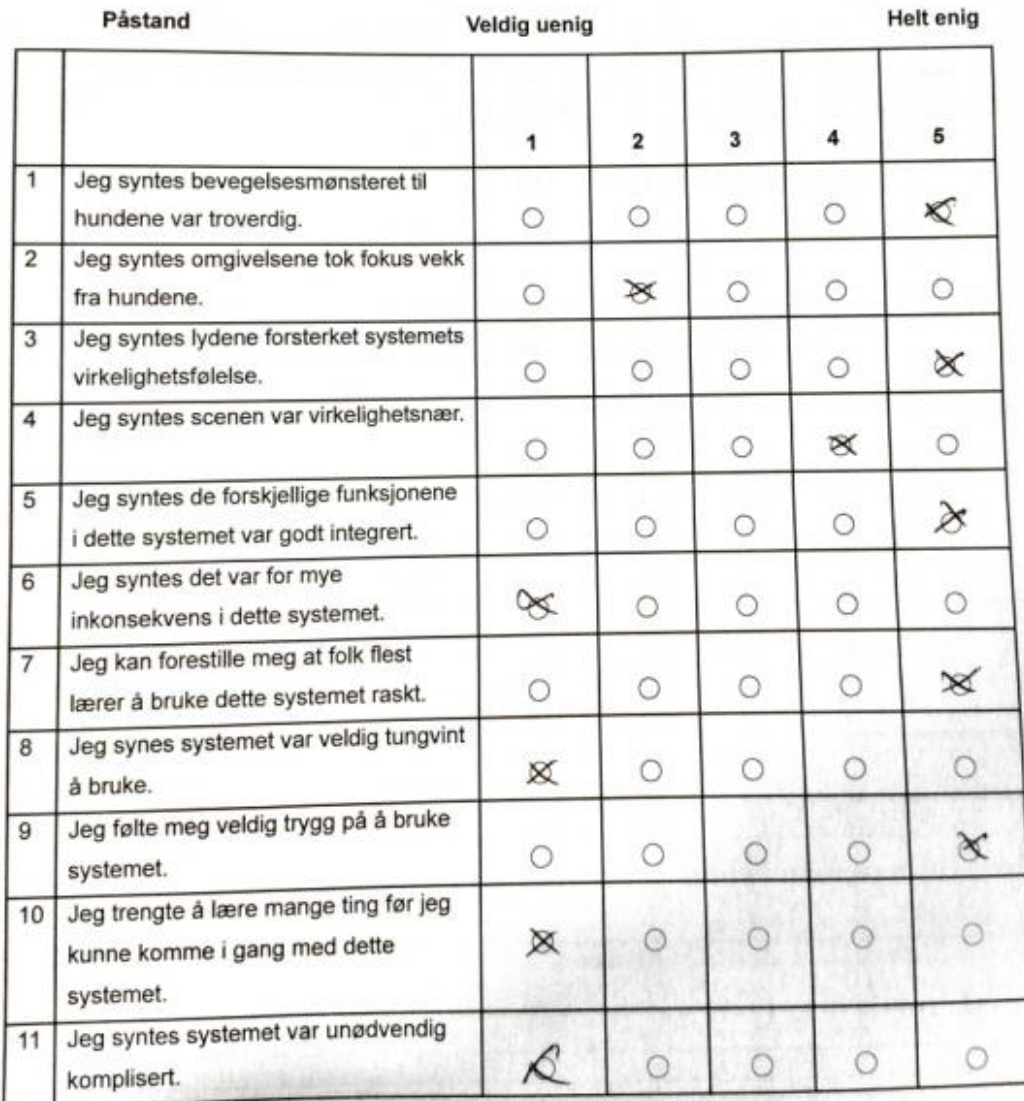

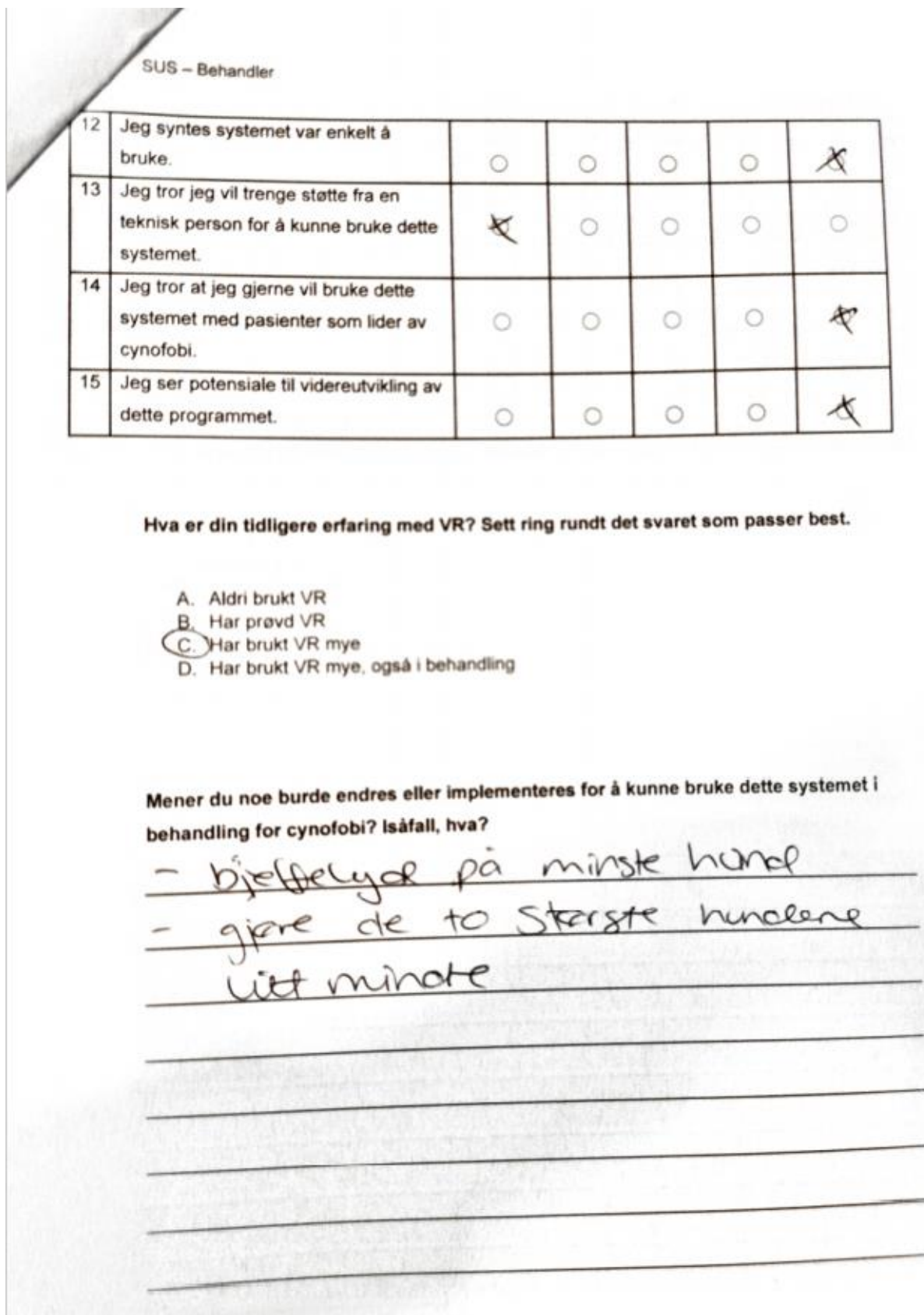

54

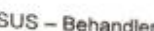

Andre kommentarer?

SUS - Behandler

 $\tilde{c}$ 

Warti yok Navn:

Arbeidstittel:

Påstand 1-4 skal svares på fra en pasient sitt perspektiv, dvs. når du hadde på VR-briller. De<br>resterende påstandene skal svares på fra en behandler sitt perspektiv, dvs. når du styrte programmet.

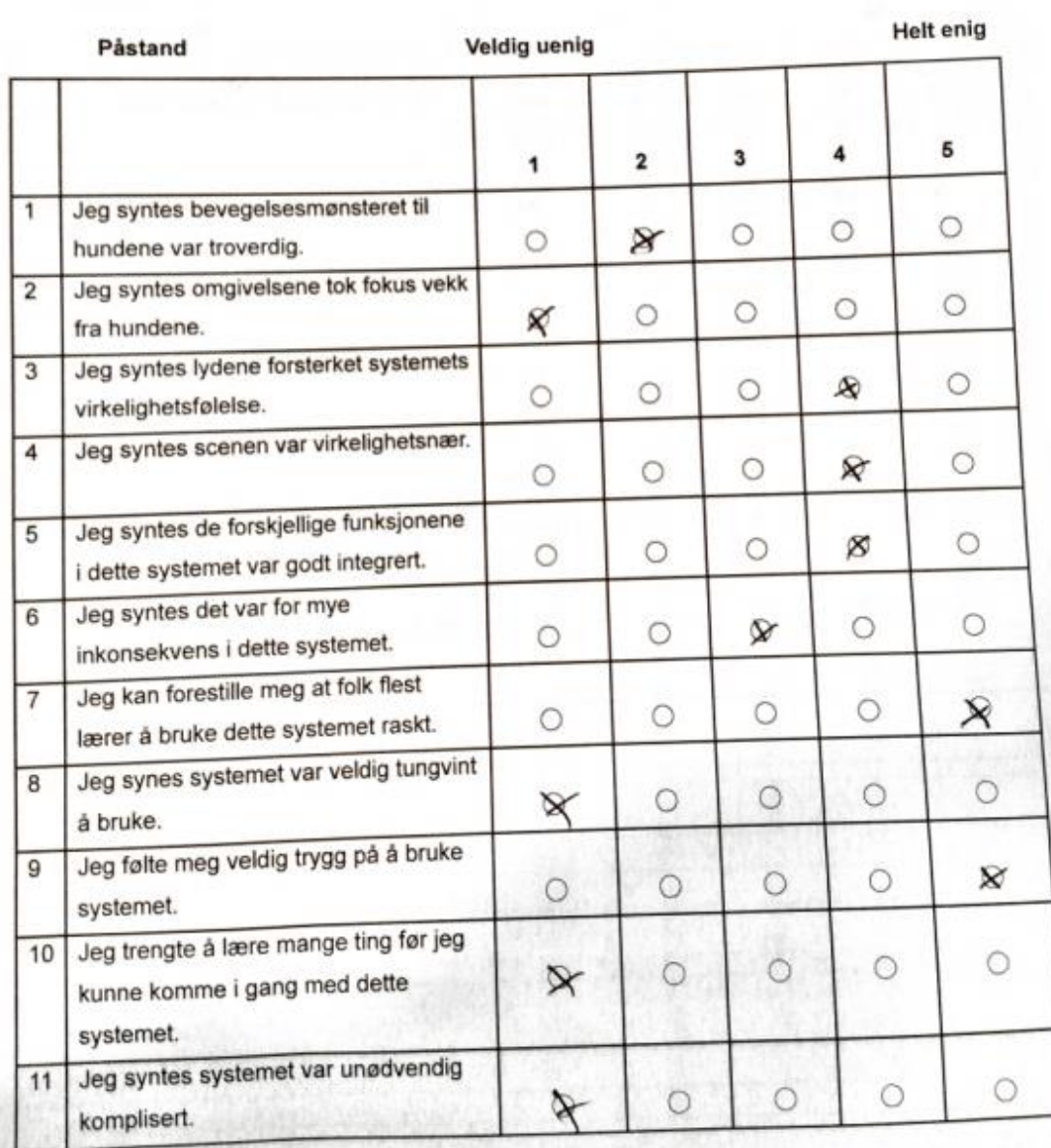

#### SUS - Behandler

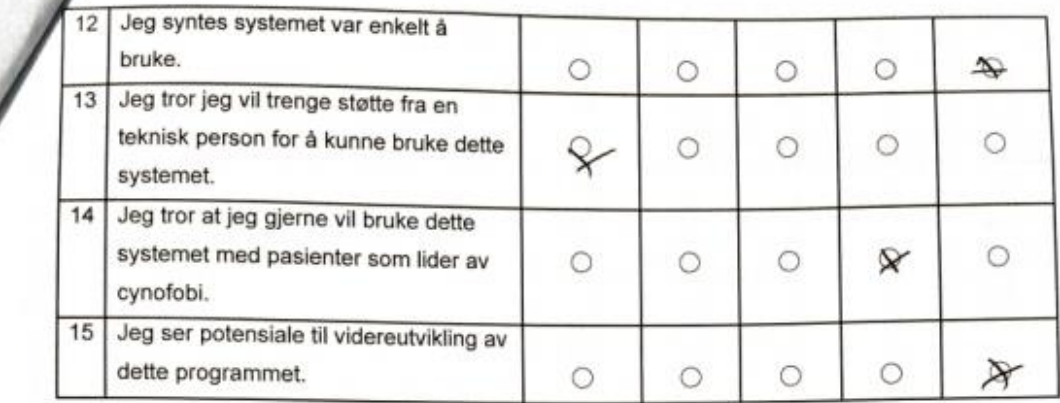

Hva er din tidligere erfaring med VR? Sett ring rundt det svaret som passer best.

A. Aldri brukt VR B. Har prøvd VR C. Har brukt VR mye<br>D. Har brukt VR mye, også i behandling

Mener du noe burde endres eller implementeres for å kunne bruke dette systemet i behandling for cynofobi? Isåfall, hva?

Mea Realistisk ATPRASSMENTER -

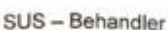

Andre kommentarer?

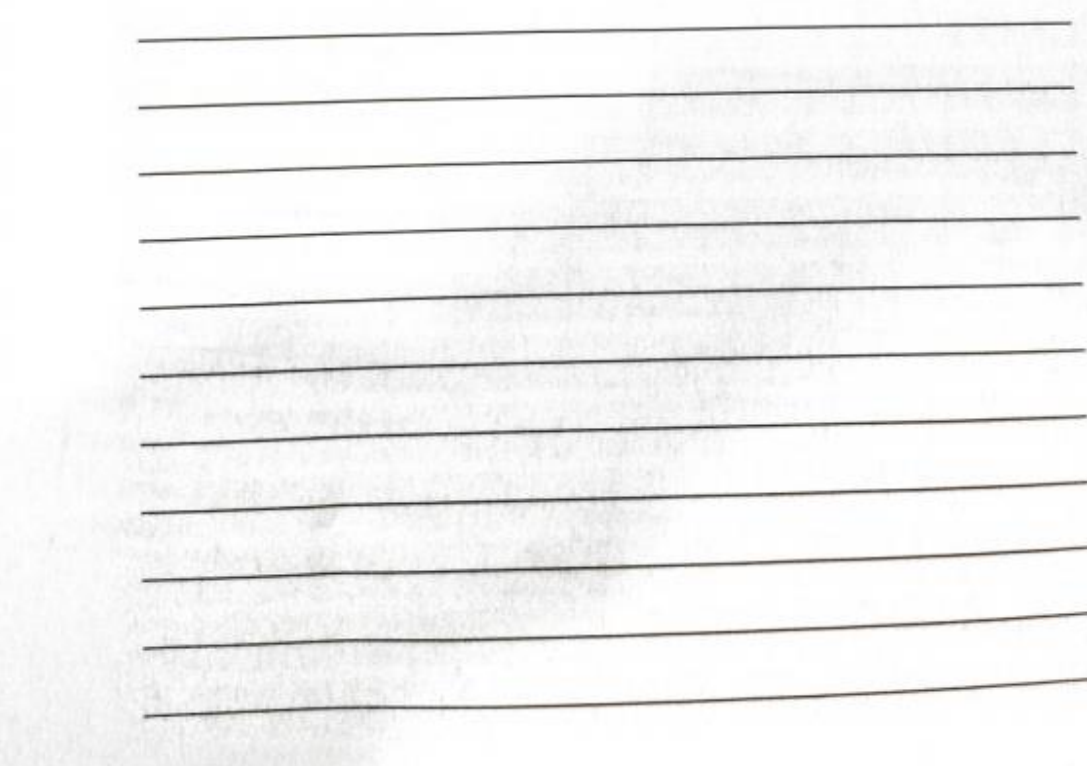

SUS - Behandler Au JOACHIM BLOCK THORSEN Navn <u> DERLEGE</u> Arbeidstittel:

Påstand 1-4 skal svares på fra en pasient sitt perspektiv, dvs. når du hadde på VR-briller. De resterende påstandene skal svares på fra en behandler sitt perspektiv, dvs. når da hadde på med styrte programmet.

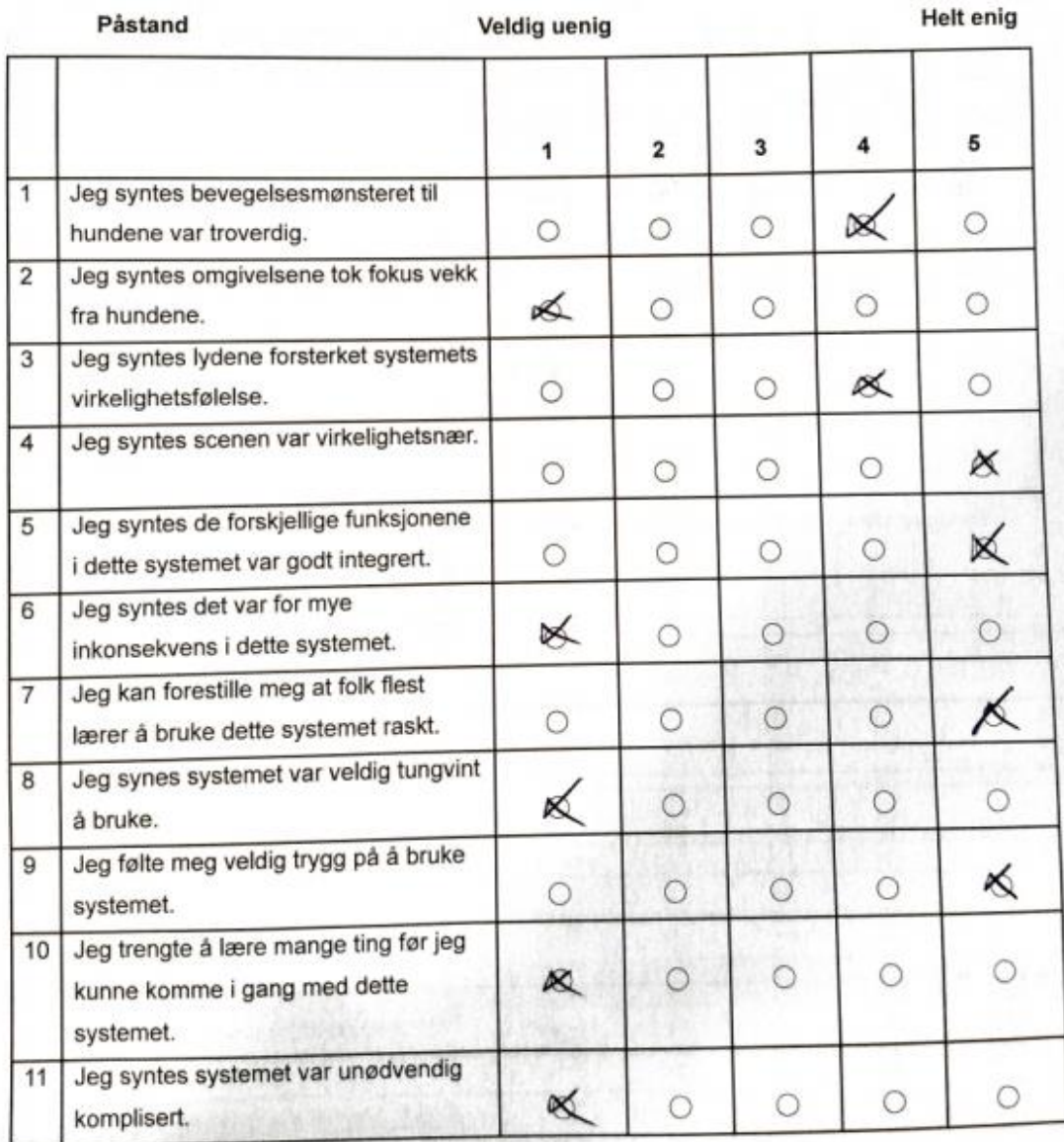

#### SUS - Behandler

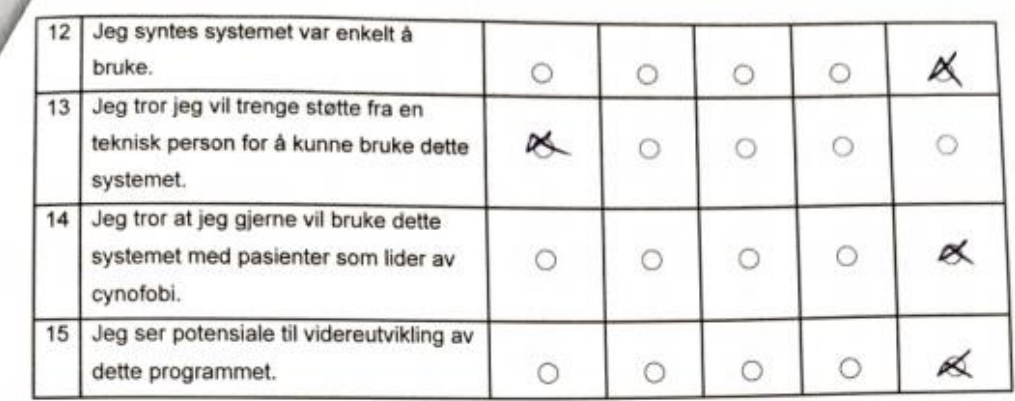

Hva er din tidligere erfaring med VR? Sett ring rundt det svaret som passer best.

A. Aldri brukt VR

B. Har prøvd VR

Har brukt VR mye  $\overline{C}$ 

D. Har brukt VR mye, også i behandling

Mener du noe burde endres eller implementeres for å kunne bruke dette systemet i behandling for cynofobi? Isåfall, hva?

 $R$ Ifthe KOMMER SOM Kar

SUS - Behandler

Andre kommentarer?

## 10.4 Besvarelser fra brukertesting - Innovatører

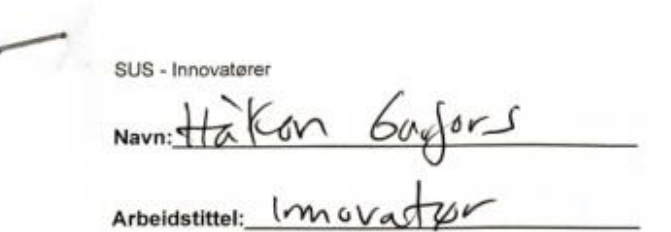

Påstand 1-4 skal svares på fra en pasient sitt perspektiv, dvs. når du hadde på VR-briller. De Pastand 1-4 skal svares på fra en påsient sitt perspektiv, dvs. har du hadde på VN-blillet.<br>resterende påstandene skal svares på fra en behandler sitt perspektiv, dvs. når du styrte programmet.

 $\ell$ 

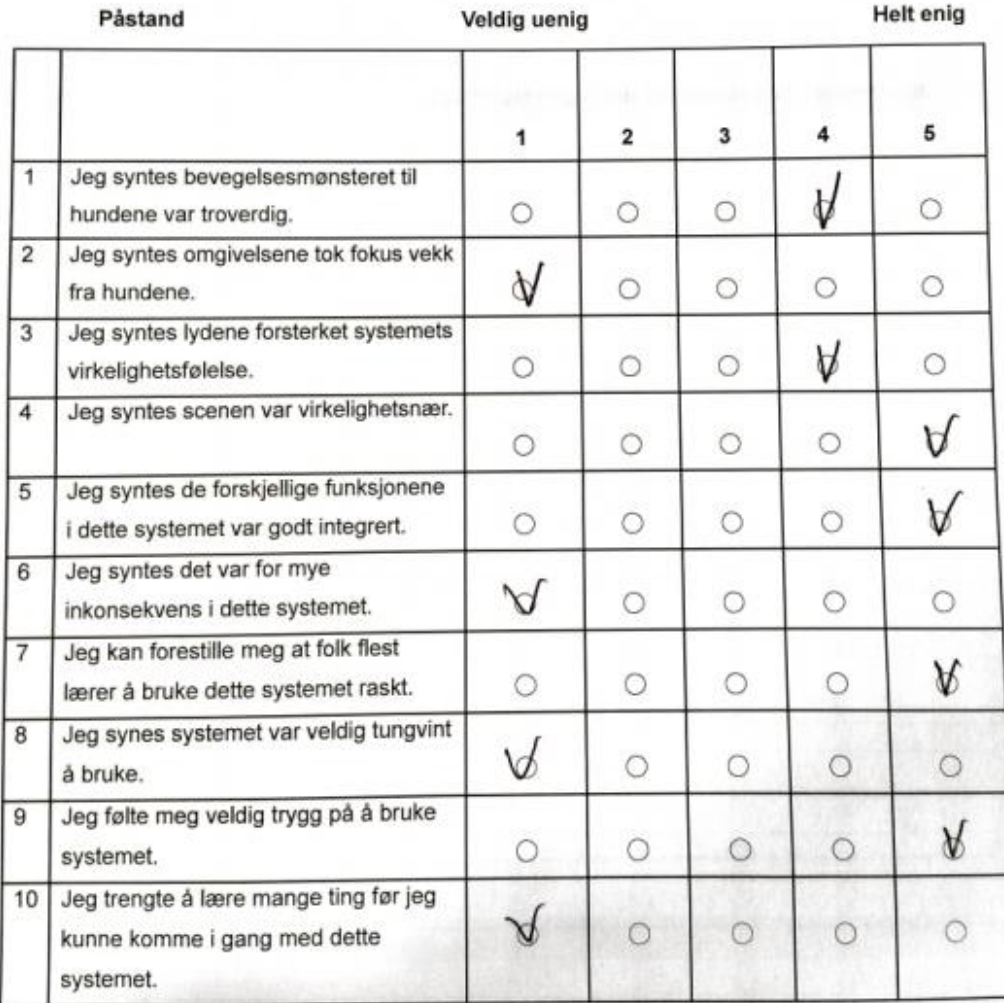

SUS - Innovatører

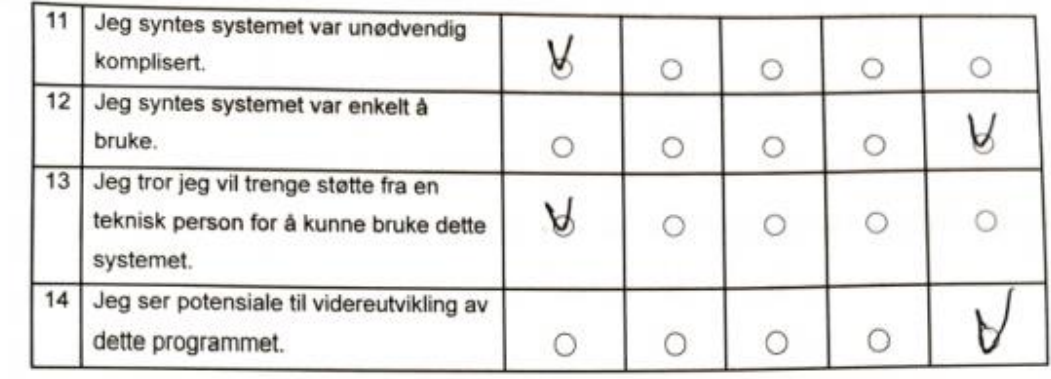

Hva er din tidligere erfaring med VR? Sett ring rundt det svaret som passer best.

A. Aldri brukt VR

B. Har prøvd VR

Har brukt VR mye C

Har brukt VR mye, også i behandling (D.

Mener du noe burde endres eller implementeres for å kunne bruke dette systemet i behandling for cynofobi? Isåfall, hva?

 $\eta_{\sigma P}$ n  $\omega$ one  $\mathcal{C}$  $us$  feve  $s$ ned **Da**  $\mathcal{A}$ ma  $\Omega$ Pa av  $\sim$   $40$  $\alpha$ hern  $\infty$ 

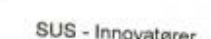

Andre kommentarer?

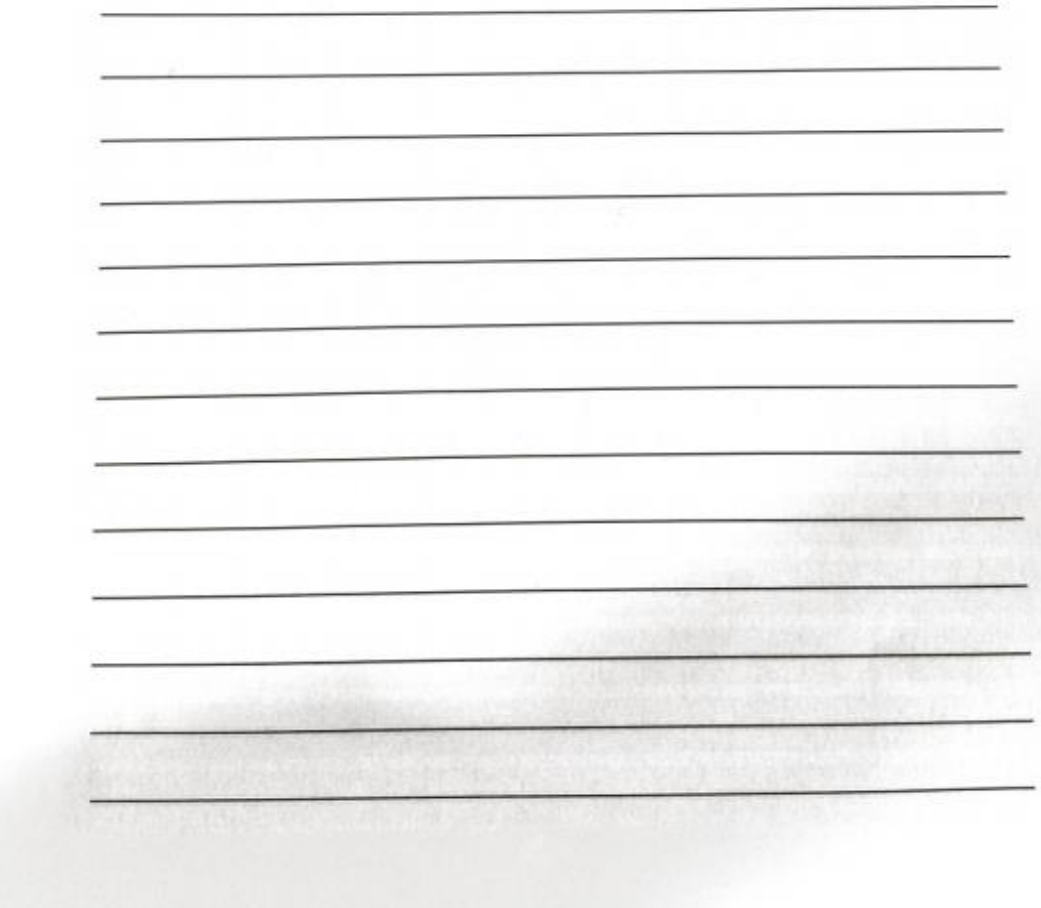
SUS - Innovatører

 $\overline{\phantom{a}}$ 

Navn: Thomas Fisheseth Lansen<br>Arbeidstittel: Innovator/VR-Ubuikler

Påstand 1-4 skal svares på fra en pasient sitt perspektiv, dvs. når du hadde på VR-briller. De<br>resterende påstandene skal svares på fra en behandler sitt perspektiv, dvs. når du styrte programmet.

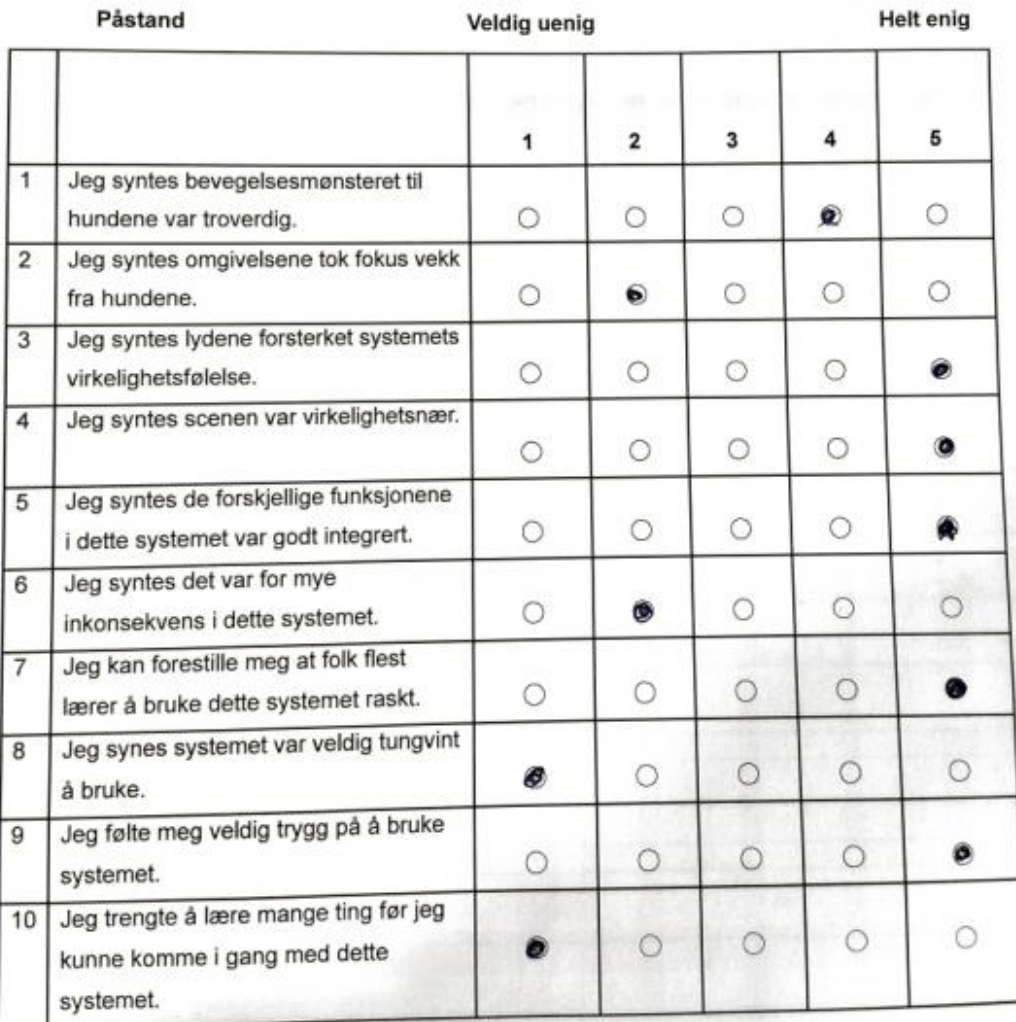

#### SUS - Innovatører

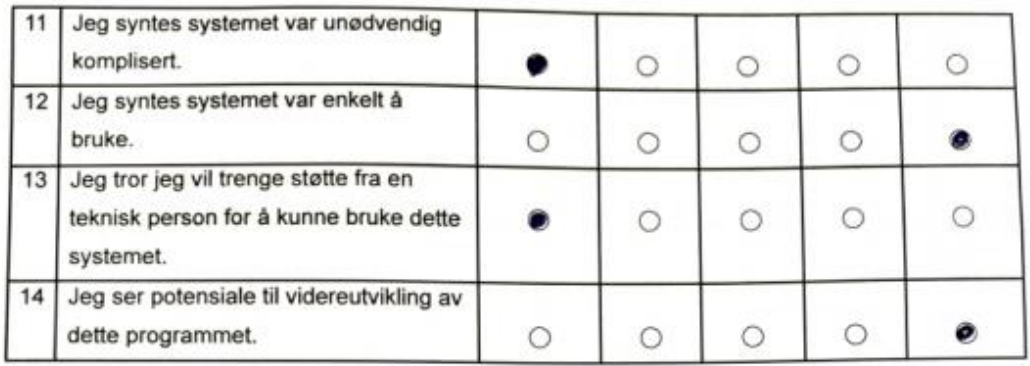

Hva er din tidligere erfaring med VR? Sett ring rundt det svaret som passer best.

- A. Aldri brukt VR
- B. Har prøvd VR
- C. Har brukt VR mye
- D Har brukt VR mye, også i behandling

Mener du noe burde endres eller implementeres for à kunne bruke dette systemet i behandling for cynofobi? Isåfall, hva?

for at sters hel nund rghet  $\mathcal{L}$ mu Das. ar

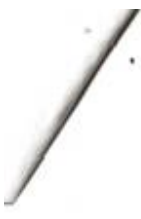

SUS - Innovatører

#### Andre kommentarer?

А

## 10.5 Innkjøpte modeller

#### **Dog - Golden Retriever**

av *Radik\_Bilalov* <https://assetstore.unity.com/packages/3d/characters/animals/dog-golden-retriever-187111>

**Dog - Shepherd** av *Radik\_Bilalov* <https://assetstore.unity.com/packages/3d/characters/animals/dog-shepherd-185986>

#### **Dog - Toy Terrier**

av *Radik\_Bilalov*

<https://assetstore.unity.com/packages/3d/characters/animals/dog-toy-terrier-192867>

#### **Meadow Environment - Dynamic Nature**

av *NatureManufacture*

[https://assetstore.unity.com/packages/3d/vegetation/meadow-environment-dynamic-nature-](https://assetstore.unity.com/packages/3d/vegetation/meadow-environment-dynamic-nature-132195)[132195](https://assetstore.unity.com/packages/3d/vegetation/meadow-environment-dynamic-nature-132195)

### **Enviro - Sky and Weather**

av *Henrik Haupt*

<https://assetstore.unity.com/packages/tools/particles-effects/enviro-sky-and-weather-33963>

# 11 FIGURLISTE

Figur 1: Skjermdump fra Helse Vest IKT sine nettsider (Hentet 18. Mai 2021 fra [https://helse](https://helse-vest-ikt.no/vr-lab)[vest-ikt.no/vr-lab\)](https://helse-vest-ikt.no/vr-lab)

Figur 2:

(a) *HTC Vive Pro*. (Hentet 31. Mai 2021 fra [https://www.komplett.no/img/p/800/1128145.jpg\)](https://www.komplett.no/img/p/800/1128145.jpg) (b) *Oculus Quest*. (Hentet 31. Mai 2021 fra [https://res-](https://res-2.cloudinary.com/grover/image/upload/e_trim/c_limit,f_auto,fl_png8.lossy,h_2240,q_auto,w_2240/v1607090975/skktrm8pcf1vka54plsv.png)

[2.cloudinary.com/grover/image/upload/e\\_trim/c\\_limit,f\\_auto,fl\\_png8.lossy,h\\_2240,q\\_auto,w\\_2](https://res-2.cloudinary.com/grover/image/upload/e_trim/c_limit,f_auto,fl_png8.lossy,h_2240,q_auto,w_2240/v1607090975/skktrm8pcf1vka54plsv.png) [240/v1607090975/skktrm8pcf1vka54plsv.png\)](https://res-2.cloudinary.com/grover/image/upload/e_trim/c_limit,f_auto,fl_png8.lossy,h_2240,q_auto,w_2240/v1607090975/skktrm8pcf1vka54plsv.png)

Figur 3: Bilde tatt av Kathrine.

Figur 4: Bilalov. (2021) *Dog - Golden Retriever.* (Hentet 13. April 2021 fra [https://assetstorev1](https://assetstorev1-prd-cdn.unity3d.com/package-screenshot/ee4c8877-2062-4ffb-80d8-b272fbc5dfcb_scaled.jpg) [prd-cdn.unity3d.com/package-screenshot/ee4c8877-2062-4ffb-80d8-b272fbc5dfcb\\_scaled.jpg\)](https://assetstorev1-prd-cdn.unity3d.com/package-screenshot/ee4c8877-2062-4ffb-80d8-b272fbc5dfcb_scaled.jpg)

Figur 5: Skjermdump av VR program*.* (Hentet: 20. April 2021)

Figur 6: Skjermdump av VR program. (Hentet: 30. Mai 2021)

Figur 7: Skjermdump av editor i Unity. (a), (b), (c) - (Hentet 20. April 2021)

Figur 8: NatureManufacture. (2021) Meadow Environment - Dynamic Nature. (a), (b), (c), (d) - (Hentet 20. April 2021 fra [https://assetstore.unity.com/packages/3d/vegetation/meadow](https://assetstore.unity.com/packages/3d/vegetation/meadow-environment-dynamic-nature-132195)[environment-dynamic-nature-132195\)](https://assetstore.unity.com/packages/3d/vegetation/meadow-environment-dynamic-nature-132195)

Figur 9: Wordpress bruker potter1992. (n.d.) (Hentet 26.April 2021 fra [https://potter1992.files.wordpress.com/2013/09/bunny1.jpg\)](https://www.zotero.org/google-docs/?broken=I9xFC7)

Figur 10: Skjermdump av naturomgivelsene i VR-programmet. (Hentet 20. Mai 2021)

Figur 11: Haupt, H. (2021) Enviro - Sky and Weather. (Hentet 26.April 2021 fra [https://assetstore.unity.com/packages/tools/particles-effects/enviro-sky-and-weather-](https://assetstore.unity.com/packages/tools/particles-effects/enviro-sky-and-weather-33963#description)[33963#description\)](https://assetstore.unity.com/packages/tools/particles-effects/enviro-sky-and-weather-33963#description)

Figur 12: Skjermdump av programmet ved skumring. (Hentet 31. Mai 2021)

Figur 13: 3D-modellene brukt i programmet.

(a) - Bilalov. (2021) Toy Terrier. (Hentet 10. Mai 2021 fra

[https://assetstore.unity.com/packages/3d/characters/animals/dog-toy-terrier-192867\)](https://assetstore.unity.com/packages/3d/characters/animals/dog-toy-terrier-192867)

(b) - Bilalov. (2021) Shepherd. (Hentet 10. Mai 2021 fra

[https://assetstore.unity.com/packages/3d/characters/animals/dog-shepherd-185986\)](https://assetstore.unity.com/packages/3d/characters/animals/dog-shepherd-185986)

(c) - Bilalov. (2021) Golden Retriever. (Hentet 10. Mai 2021 fra

[https://assetstore.unity.com/packages/3d/characters/animals/dog-golden-retriever-187111\)](https://assetstore.unity.com/packages/3d/characters/animals/dog-golden-retriever-187111)

(d), (e) - Skjermdump av Unity (Hentet 10. Mai 2021)

Figur 14: Skjermdump av Animation Controller (Hentet 20. Mai 2021)

Figur 15: Skjermdump av Unity (Hentet 10. Mai 2021)

Figur 16: Baron, D. (2019) Hands-on Game Development Patterns with Unity 2019. (Hentet 26. April 2021

[https://subscription.packtpub.com/book/game\\_development/9781789349337/1/ch01lvl1sec11/](https://subscription.packtpub.com/book/game_development/9781789349337/1/ch01lvl1sec11/unity-s-architecture) [unity-s-architecture\)](https://subscription.packtpub.com/book/game_development/9781789349337/1/ch01lvl1sec11/unity-s-architecture).

Figur 17: Diagram av kodestrukturen. Modell laget av Vilde 18. Mai 2021 med draw.io

Figur 18: Hendelsesforløp-diagram. Modell laget av Kathrine 19. Mai 2021 med draw.io

Figur 19: Klassediagram. Modell laget av Kathrine 19. Mai 2021 med draw.io

Figur 20: Flytdiagram. Modell laget av Kathrine 20. Mai 2021 med draw.io

Figur 21: Diagram over de seks ulike audioskriptene. Modell laget av Kathrine 20. Mai 2021 med draw.io

Figur 22: Skjermdump av monitor. (Hentet 18. Mai 2021)

Figur 23: Utdrag fra SUS-skjema (Hentet 20.Mai 2021)

Figur 24: Egenlaget diagram fra Excel (Hentet 20.Mai 2021)

Figur 25: Egenlaget diagram fra Excel (Hentet 20.Mai 2021)

Figur 26: Egenlaget diagram fra Excel (Hentet 20.Mai 2021)

Figur 27: Utdrag av resultat fra brukertestingen (Hentet 20.Mai 2021)

Figur 28: Utdrag av resultat fra brukertestingen (Hentet 20.Mai 2021)